**O`ZBEKISTON RESPUBLIKASI XALQ TA`LIMI VAZIRLIGI**

# **NAVOIY DAVLAT PEDAGOGIKA INSTITUTI**

# **FIZIKA-MATEMATIKA FAKULTETI**

*«Informatika o`qitish metodikasi» каfedrasi*

# BITIRUV **MALAKAVIY ISHI**

**Mavzu:** *Elektr tarmoqlarini modellashtirishda Mathcad dasturi imkoniyatlari*

> **Bajardi:** *Zaripov Sh.* **Rahbar***: dots. Ibragimov A.A.*

**Navoiy – 2016**

# **MUNDARIJA**

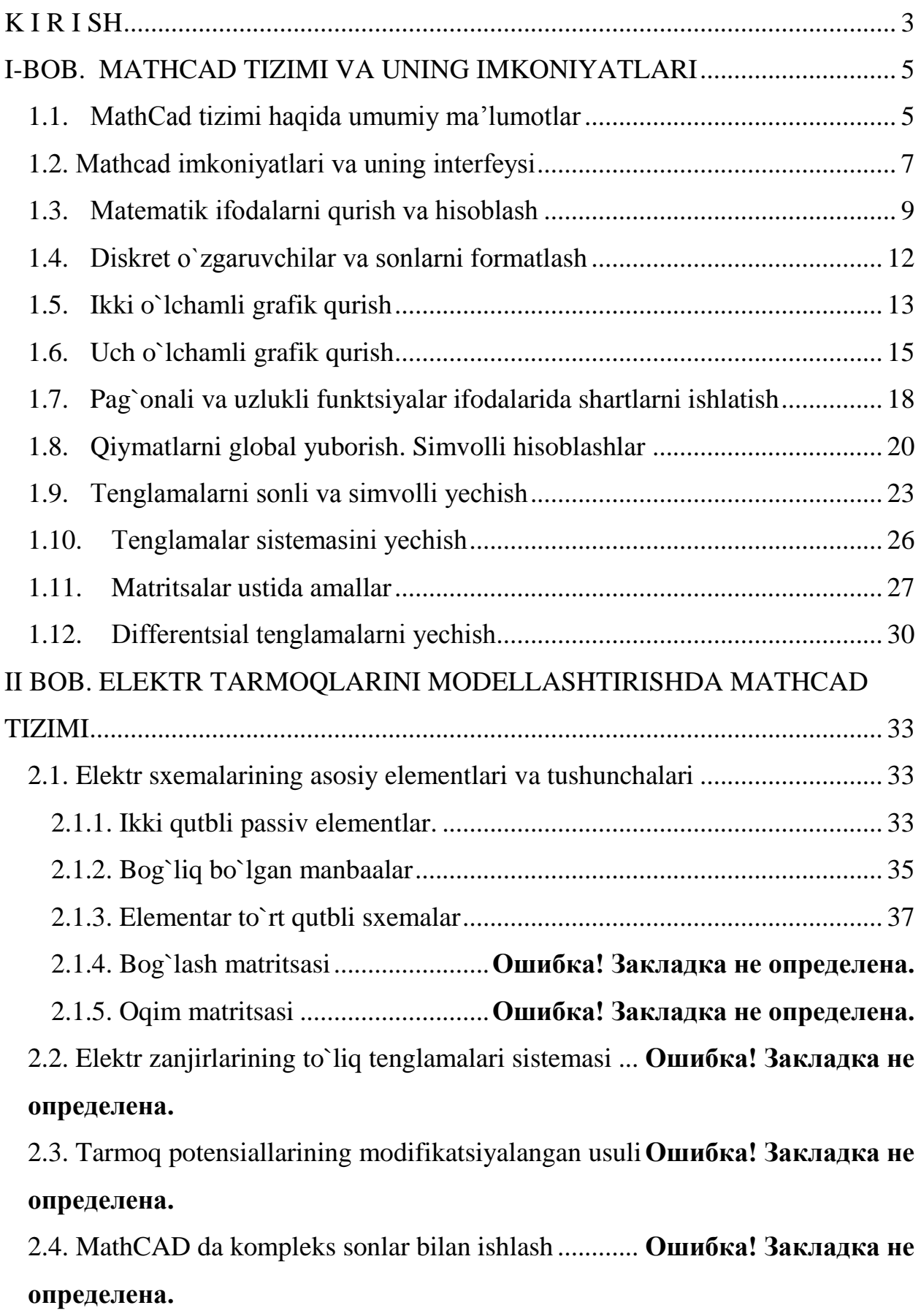

[XULOSA.................................................................................................................](#page-39-0) 39

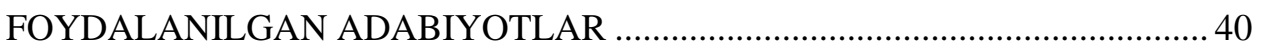

#### **K I R I SH**

<span id="page-3-0"></span>Ma'lumki, matematika fani tabiat va jamiyatda kechayotgan jarayonlarni o`rganish va tahlil qilishda asosiy vositalardan biri sifatida e'tirof etiladi. Masalan, ko`p hollarda vujudga keladigan matematik muammoni tez va berilgan aniqlikda hal etish uchun professional matematikdan o`z kasbi bilan bir vaqtda ma'lum bir algoritmik tilni bilishi talab qilinar edi. Lekin muammo shundaki, matematiklar ichida dasturlash muhitlarining imkoniyatlaridan yaxshi voqif bo`lmaganlari ham yo`q emas. Ushbu muammolarni bartaraf etish uchun XX asrning 90-yillari boshiga kelib matematiklar, muhandislar va boshqa ko`p sonli foydalanuvchilar uchun ancha qulayliklarga ega bo`lgan matematik tizimlar yaratila boshladi.

Professional matematik paketlar deganda, odatda hozirgi zamon kompyuterlarida qo`llanilayotgan Mathematica, Maple, Matlab, Derive, Mathcad, Scilab kabi tizimlar va qiymatlarni statistik tahlil qilishga mo`ljallangan SSPS, Statistica, Statgraphics, Stadia va shunga o`xshash tizimlar oilalari nazarda tutiladi. Bu paketlar yordamida turli sonli va analitik (simvolli) matematik hisoblarni, oddiy arifmetik hisoblashlardan tortib, to xususiy hosilali differensial tenglamalarni, optimallash masalalarini yyyechish, statistik gipotezalarni tekshirish hamda matematik modellarni yaratishga qadar turli zarur texnik hisoblashlarni amalga oshirish mumkin. Ularning barcha takomillashgan ilmiy grafika vositalariga, qulay yordamchi axborot tizimiga va hisobotlarni rasmiylashtirish vositalariga ega. «Professional paket» atamasi «o`quv paketi» atamasiga muqobil ravishda tanlangan.

Hozirgi davrda bu paketlardan nafaqat oliy malakali mutaxassislar, professional o`qituvchilar, balki oliy o`quv yurtlari talabalari, hattoki, litseylar, kasb-hunar kollejlari va umumta'lim maktabi o`quvchilari ham foydalanayotganligini kuzatish mumkin. Bizning fikrimizcha, professional matematik paketlardan foydalanishning ommalashishiga asosiy ob'ektiv sabablar quyidagilar: kompyuterlar odatdagi uy jihozlari qatoridan o`rin olib bormoqda; kompyuter dasturlari interfeysini tashkil etishda maxsus standartlar ishlab chiqilib,

4

ulardan ommaviy ravishda foydalanilmoqda; hozirgi zamon talabasi, ilmiy xodimi va mutaxassisi hayotida Internet xizmat laridan foydalanish kundalik ehtiyojga aylanmoqda; talabalarga bilim berishda professional matematik paketlardan o`quv vositasi sifatida foydalanish darajasi oshmoqda; fundamental va amaliy xarakterdagi ilmiy tadqiqotlar bilan shugullanuvchilar uchun mos universal matematik paketlar yaratilmoqda va bu paketlar ilmiy tadqiqot natijalariga ijobiy ta'sir ko`rsatmoqda; Professional matematik paketlar bo`yicha maxsus adabiyotlar ko`paymoqda. Ushbu sistemalar quyidagi ko`rsatkichlar bo`yicha doimo raqobat qilib keladi: Nazariy materialni chuqur va har tomonlama o`rganish uchun o`quvchiga qulay imkoniyatlar yaratish; Kuchli analitik va grafik imkoniyatlarga tayangan holda matematik muammolarni tez va oson yyyechishda o`quvchiga samarali yordam ko`rsatish.

Mathcad tizimining boshqa hisoblash paketlaridan afzalligi shundan iboratki, Mathcad o`rta murakkablikdagi masalalarni yyyechishda maxsus kompyuter va matematik tayyorgarlikni talab qilmaydi. Agar Mathcad paketida uzoq vaqt ishlanmasada, u bilan ishlash saboqlari unutilib ketmaydi va zarur hollarda yuzaga kelgan masalalarni yyyechishga darhol kirishib ketiladi. Mathcadning "raqobatchi"larida esa, aniq va noaniqlarida uzluksiz shug`ullanishni talab etadi, aks holda ishlash tajribasini qayta tiklash yetarli darajada qiyinchiliklar tug`diradi. XX asrning oxirlaridan boshlab hozirgi kunga qadar shaxsiy kompyuterlarda juda samarali joriy qilinayotgan kompyuter algebrasi tizimlari muayyan tizimlarni tadqiq etish uchun amaliy dasturlar yaratishda yangicha texnologiyalarni qo`llash imkoniyatlarini ochib berdi.

Ushbu bitiruv malakaviy ishi ham aynan MathCad tizimining yana bir amaliy sohaga tadgig`iga bag`ishlangan. Unda elektr tarmoqlarini modellashtirishda MathCad paketi imkoniyatlari o`rganilgan.

Bitiruv malakaviy ishi kirish, 2 ta bob, xulosa va foydalanilgan adabiyotlar ro`yxatidan iborat bo`lib, I-bobda MathCad tizimi va uning imkoniyatlari bayon qilingan bo`lsa, II-bobda elektr tarmoqlarini MathCad tizimida modellashtirish masalasi qaralgan.

5

#### <span id="page-5-0"></span>**I-BOB. MATHCAD TIZIMI VA UNING IMKONIYATLARI**

#### **1.1. MathCad tizimi haqida umumiy ma'lumotlar**

<span id="page-5-1"></span>MathCAD bu matematikaning turli sohalaridagi masalalarni yyyechishga mo`ljallangan ajoyib tizimdir. Dasturning nomlanishi ikkita so`zdan iborat bo`lib - MAThematika (matematika) va CAD (avtomatik loyihalash sistemasi).

MathCAD ni o`rganish boshqa matematikaviy tizimlarga nisbatan ancha oson bo`lib, unda ishlash matn muharririda ishlashga ekvivalentdir. Ushbu dasturni boshqarish Windows muhitida oldin ishlaganlar uchun intuitiv tushinarlidir. MathCADni juda ko`p sohalarda sodda hisoblashlarni bajarishdan tortib, to elektr sxemalarni qurishgacha bo`lgan ishlarni amalga oshirish mumkin.

MathCAD formula, sonlar, matnlar va grafiklar bilan ishlaydigan universal sistemadir. MathCAD tili matematika tiliga juda ham yaqin, shu sababli unda ishlash matematiklar uchun juda oson. Zamonaviy kompyuter matematikasi matematik hisoblarni avtomatlashtirish uchun butun bir birlashtirilgan dasturiy tizimlar va paketlarni taqdim etadi. Bu tizimlar ichida MathCAD oddiy, yetarlicha qayta ishlangan va tekshirilgan matematik hisoblashlar tizimidir. Umuman olganda MathCAD - bu kompyuter matematikasining zamonaviy sonli usullarini qo`llashning noyob majmuasi. U o`z ichiga ko`p yillar davomida matematikaning rivojlanishi natijasida yig`ilgan tajribalar, qoidalar va matematik hisoblash usullarini jamlagan.

MathCAD paketi muhandislik va matematik hisob ishlarini bajarish uchun dasturiy vosita bo`lib, uning yordamida o`zgaruvchi va o`zgarmas parametrli algebraik va differensial tenglamalarni yyyechish, funksiyalarni tahlil qilish va ularning ekstremumini izlash, topilgan yechimlarni tahlil qilish uchun jadvallar va grafiklar qurish mumkin. MathCAD murakkab masalalarni yyyechish uchun o`z dasturlash tiliga ega.

Hozirgi vaqtda kompyuterlarda ilmiy-texnikaviy hisoblashlarni bajarishda odatdagi dasturlash tillaridan va elektron jadvallardan emas, balki Mathematica, MatLab, Maple, MathCAD, Gauss, Reduse, Eurica va boshqa turdagi maxsus matematik dasturiy vositalardan keng foydalanilmoqda.

Matematik paketlar, ayniqsa MathCAD - yuqorida sanab o`tilgan ro`yxat ichida eng mashhur paket bo`lib, ilmiy-texnikaviy soha mutaxassislariga dasturlashning nozik elementlariga e'tibor berilmasdan (masalan: Fortran, C, Pascal, JAVA, BASIC va boshqalar kabi) komp'yuterda matematik modellashtirishni amalga oshirishga katta yordam beradi.

**Mathcad** muhitida matematik ifoda odatdagi yozuv kabi kiritiladi. Masalan, daraja yuqorida, indeks pastda, integralning yuqori va quyi chegaralari esa an'anaviy joyida turadi.

**Mathcad** muhitida "dastur" tuzish va ularning bajarilish jarayoni parallel kechadi. Foydalanuvchi **Mathcad** – hujjatida yangi ifoda kiritar ekan, uning qiymatini bira to'la hisoblash va ifodani kiritishda yo'l qo'yilgan yashiringan xatoliklarni ko'rish imkoniyati ham mavjud.

**Mathcad** paketi yetarli darajada qudratli matematik apparat bilan qurollanganki, ular orqali tashqi protseduralarni chaqirmasdan turib paydo bo'ladigan muammolarni hal qilishimiz mumkin.

**MathCad** ga xos bo'lgan ayrim masalalarni sanab o'tmoqchimiz:

- *Chiziqli va chiziqli bo'lmagan algebraik tenglama va ularning sistemalarini yyyechish;*
- *Oddiy differensial tenglama va ularning sistemalarini (Koshi masalasi va chegaraviy masala) yyyechish;*
- *Xususiy hosilali differensial tenglamalarni yyyechish;*
- *Berilganlarni statistik qayta ishlash (interpolyatsiya, ekstrapolyatsiya, approksimatsiya va ko'pgina boshqa amallar);*
- *Vektor va matritsalar bilan ishlash (Chiziqli algebra va boshqalar);*
- *Funksional bog'liqlikning maksimum va minimumini izlash.*

**Mathcad** paketi matematik va fizik-kimyoviy formulalarga, hamda o'zgarmaslarga asoslangan yordamchi qo'llanmalar bilan boyitilgan.

**Mathcad** paketida turli sohalar bo'yicha elektron darsliklar yaratish mumkin. Masalan: oddiy differensial tenglamarni yyyechish, statistika, termodinamika, boshqaruv nazariyasi, materiallar qarshiligi va boshqalar bunga misol bo'la oladi.

Foydalanuvchi o'z oldiga qo'yilgan masalani yyyechish bilan cheklanibgina qolmay, fizikaviy masalalarni yyyechishda o'lchovni hisobga olish imkoniyatiga ega. Bunda foydalanuvchi birliklar sistemasini ham tanlashi mumkin.

Bundan tashqari **Mathcad** muhitida animatsiya vositasi bilan qurollangan, bunda tuzilgan modellarni nafaqat statik (o'zgarmas), balki dinamik (animatsion kliplar) holda yaratish mumkin.

**Mathcad** muhiti belgili matematika elementlari bilan boyitilgan bo'lib, bunda masalani nafaqat sonli yyyechish, balki analitik usulda ham yyyechishga imkoniyat yaratilgan.

**Mathcad** muhitidan chiqmagan holda boshqa serverdagi hujjatlarni ishlatish va Internet tavsiya qiladigan yuqori informatsion texnologiya imkoniyatlaridan foydalanish mumkin.

Mathcad tizimida masalalarni sonli yyyechish bilan bir qatorda analitik usulda yyyechish hisobga olingan. Shuning uchun foydalanuvchilar bu dasturdan o'zlari yecha olmagan matematik masalalar uchun tayanch yechim ombori sifatida foydalanishlari mumkin. Bu tizimdan aniq fanlar bo'yicha elektron darsliklar yaratishda asos dasturiy vosita sifatida foydalanishni tavsiya etish mumkin. Masalan differensial tenglamalarni yyyechish, statistika, termodinamika, boshqaruv nazariyasi kabi jarayonlarni vizuallashtirish va animatsiyalar orqali ijro etishni yuqori darajada amalga oshirish mumkin.

#### <span id="page-7-0"></span>**1.2. Mathcad imkoniyatlari va uning intеrfеysi**

Zamonaviy kompyutеr matеmatikasi matеmatik hisoblarni avtomatlashtirish uchun butun bir birlashtirilgan dasturiy tizimlar va pakеtlarni taqdim etadi. Bu tizimlar ichida Mathcad oddiy, еtarlicha qayta ishlangan va tеkshirilgan matеmatik hisoblashlar tizimidir.

8

Umuman olganda Mathcad – bu kompyutеr matеmatikasining zamonaviy sonli usullarini qo`llashning unikal kollеktsiyasidir. U o`z ichiga yillar ichidagi matеmatikaning rivojlanishi natijasida yig`ilgan tajribalar, qoidalar va matеmatik hisoblash usullarini olgan.

Mathcad pakеti muxandislik hisob ishlarini bajarish uchun dasturiy vosita bo`lib, u profеssional matеmatiklar uchun mo`ljallangan. Uning yordamida o`zgaruvchi va o`zgarmas paramеtrli algеbraik va diffеrеntsial tеnglamalarni yechish, funktsiyalarni tahlil qilish va ularning ekstrеmumini izlash, topilgan yechimlarni tahlil qilish uchun jadvallar va grafiklar qurish mumkin. Mathcad murakkab masalalarni yechish uchun o`z dasturlash tiliga ham ega.

Mathcad intеrfеysi Windowsning barcha dasturlari intеfеysiga o`xshash. Mathcad ishga tushurilgandan so`ng uning oynasida bosh mеnyu va uchta panеl vositasi chiqadi: Standart (Standart), Formatting (Formatlash) va Math (Matеmatika). Mathcad ishga tushganda avtomatik ravishda uning ishchi hujjat fayli Untitled 1 nom bilan ochiladi va unga Workshet (Ish varag`i) dеyiladi. Standart (Standart) vositalar panеli bir nеcha fayllar bilan ishlash uchun buyruqlar to`plamini o`z ichiga oladi. Formatting (Formatlash) formula va matnlarni formatlash bo`yicha bir nеcha buyruqlarni o`z ichiga oladi. Math (Matеmatika) matеmatik vositalarini o`z ichiga olgan bo`lib, ular yordamida simvollar va opеratorlarni hujjat fayli oynasiga joylashtirish uchun qo`llaniladi. Quyidagi rasmda Mathcadning oynasi va uning matеmatik panеl vositalari ko`rsatilgan (1 rasm):

| <b>Mathcad Professional - [Untitled:1]</b>                  |                                                                  |                                                                                           |                                                                                                    |                                                        |  |
|-------------------------------------------------------------|------------------------------------------------------------------|-------------------------------------------------------------------------------------------|----------------------------------------------------------------------------------------------------|--------------------------------------------------------|--|
| File<br>Edit<br>$\bullet$                                   | View Insert Format Math Symbolics                                | Window Help                                                                               |                                                                                                    | - 6<br>$\times$                                        |  |
| d 2 8 4 6 7                                                 | ¥,<br>自<br>62<br>$\mathbb{K}\mathfrak{I}-\mathbb{C}\mathfrak{A}$ | 20<br>$\oplus$<br>$\kappa$ and $\kappa$                                                   |                                                                                                    | Ð<br>?                                                 |  |
| Normal                                                      | $\mathbf{F}$ Arial                                               | $\mathbf{F}$ 10<br>$\mathbf{B}$<br>$\vert \cdot \vert$                                    | $\boldsymbol{I}$<br>$\underline{\mathbf{u}}$                                                                                                    | 重建道  扫扫                                                |  |
|                                                             |                                                                  |                                                                                           | $\boxed{\mathbf{H}}$ $\mathbf{H}$ $\left[\mathbf{H}\right]$ $\mathbf{H}$ $=$ $\boxed{\mathbf{H}}$ $\mathbf{H}$ $\mathbf{H}$ $\mathbf{H}$ $\mathbf{H}$ $\mathbf{H}$ |                                                        |  |
| $\ddot{}$                                                   |                                                                  |                                                                                           |                                                                                                    |                                                        |  |
| <b>Greek</b><br>⊠                                           | ⊠<br>Programming                                                 | <b>Calculus</b><br>⊠<br>Matrix                                                            | ⊠                                                                                                    |                                                        |  |
| ζ<br>β<br>$\delta$<br>$\gamma$<br>$\varepsilon$<br>$\alpha$ | Add Line<br>$\leftarrow$                                         | $\frac{d \times p}{d}$<br>륪<br>$\infty$<br>圓                                              | $x_{n} \times 1$  x                                                                                                    | Calculator                                             |  |
| $\theta$<br>$\kappa$<br>λ<br>$\iota$<br>μ<br>η              | otherwise<br>if                                                  | 횷<br>Ů<br>ľ,                                                                              | n!<br>$\overrightarrow{f(n)}$ $M^2$ $M^T$ mn                                                                                                    | mn $\times_n$   $\times$                               |  |
| ξ<br>$\cal O$<br>$\pi$<br>ρ<br>ν<br>$\sigma$                | for<br>while                                                     | خ<br>*<br>Ľ                                                                               | In<br>$\vec{x} \cdot \vec{v} = \vec{x} \times \vec{v} = \sum U = \boxed{\frac{\partial V}{\partial x}}$                                                            | $e^{x}$<br>$\times^1$ $\times^Y$ <sup>n</sup> $\Gamma$ |  |
| φ<br>χ<br>ψ<br>υ<br>ω                                       | continue<br>break                                                | $\lim_{\rightarrow a^{+}}$<br>$\frac{\lim}{\rightarrow}$<br>$\frac{\lim}{\rightarrow}$ a- | log                                                                                                    | $\times^2$<br>π                                        |  |
| B<br>Ε<br>Ζ<br>Δ<br>А                                       | return<br>on error                                               | <b>Graph</b>                                                                              | tan<br>⊠                                                                                                    | $\overline{7}$<br>8<br>9<br>7                          |  |
| Θ<br>K<br>Λ<br>M<br>Н                                       |                                                                  | Evaluati X<br>⊠                                                                           | cos<br>₩<br>骄                                                                                                    | 5<br>6<br>$\overline{4}$<br>$\times$                   |  |
| Ξ<br>Σ<br>$\mathbb{P}$<br>N<br>$\Box$<br>Ω                  | $\boxtimes$<br><b>Boolean</b>                                    | ⊕<br>$:=$<br>$\equiv$                                                                     | sin<br>40                                                                                                    | 3<br>$\overline{2}$<br>$\mathbf{1}$<br>$^{+}$          |  |
| ΥΦΧΨ<br>Ω<br>Τ                                              | $>$ $\leq$<br>$\geq$<br>$\prec$<br>$=$                           | $\rightarrow$ fx                                                                          | $:=$<br>面染区                                                                                                    | $\overline{0}$<br>$=$                                  |  |
|                                                             | $\rightarrow$ $\wedge$ $\vee$<br>$\oplus$<br>≠                   | $xf$ xfy $xf$ <sub>y</sub>                                                                |                                                                                                    |                                                        |  |
| $\leftarrow$                                                |                                                                  |                                                                                           |                                                                                                    | ≯                                                      |  |
| Press F1 for help.<br><b>AUTO</b><br>NUM Page 1             |                                                                  |                                                                                           |                                                                                                    |                                                        |  |

1-rasm. Mathcad pakеti oynasi va uning matеmatik panеl vositalari.

*Calculator (Kalkulyator) – asosiy matеmatik opеratsiyalar shablonlari; Graph (Grafik) – grafiklar shablonlari;*

*Matrix (Matritsa) – matritsa va matritsa opеratsiyalarini bajarish shablonlari; Evaluation (Baholash) – qiymatlarni yuborish va natijalarni chiqarish opеratorlari;*

*Calculus (Hisoblash) – diffеrеntsiallash, intеgrallash, summani hisoblash shablonlari;*

*Boolean (Mantiqiy opеratorlar) – mantiqiy opеratorlar;*

*Programming (Dasturlashtirish) – dastur tuzish uchun kеrakli modullar yaratish opеratorlari;*

*Greek (Grеk harflari) -symbolik bеlgililar ustida ishlash uchun opеratorlar.*

# <span id="page-9-0"></span>**1.3. Matеmatik ifodalarni qurish va hisoblash**

Boshlang`ich holatda ekranda kursor krеstik ko`rinishda bo`ladi. Ifodani kiritishda u kiritilayotgan ifodani egallab olgan ko`k burchakli holatga o`tadi. Mathcadning har qanday opеratorini kiritishni uchta usulda bajarish mumkin:

- *mеnyu buyrug`idan foydalanib;*
- *klaviatura tugmalaridan foydalanib;*
- *matеmatik panеldan foydalanib.*

O`zgauvchilarga qiymat berish uchun yuborish operatori ":=" ishlatiladi. Hisoblashlarni amalga oshirish uchun oldin formuladagi o`zgaruvchi qiymatlari kiritiladi, kеyin matеmatik ifoda yozilib tеnglik "=" bеlgisi kiritiladi, natijada ifoda qiymati hosil bo`ladi (2-rasm).

Oddiy va matеmatik ifodalarni tahrirlashda mеnyu standart buyruqlaridan foydalaniladi. Tahrirlashda klaviaturadan ham foydalanish mumkin, masalan

- kesib olish Ctrl+x;
- $\bullet$  nusxa olish Ctrl+c;
- $\bullet$  qo`yish Ctrl+v;
- $\bullet$  bajarishni bekor qilish Ctrl+z.

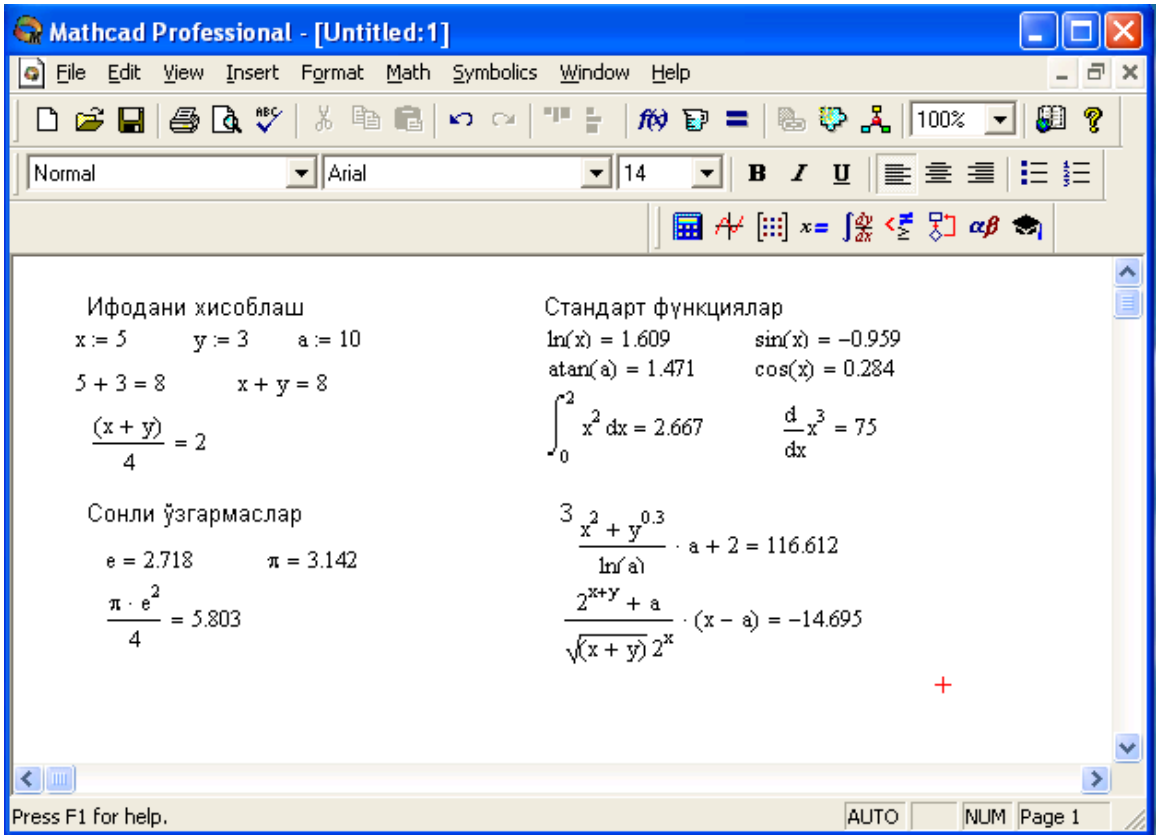

2-rasm. Oddiy matеmatik ifodalarni hisoblash.

Mathcad 2000 dan ortiq o`zida qurilgan funktsiyalariga ega bo`lib, ularni matеmatik ifodalarda ishlatish uchun standart panеl vositasidagi Insert Function (Funktsiyani qo`yish) tugmasiga bog`langan muloqot oynasidan foydalaniladi.

Mathcad hujjatiga matn kiritish uchun bosh menyudan Insert  $\rightarrow$ Text Region (Qo`yish→Matn maydoni) buyrug`ini bеrish yoki yaxshisi klaviaturadan ikkitali kavichka (") bеlgisini kiritish kеrak. Bunda matn ma'lumotini kiritish uchun ekranda matn kiritish maydoni paydo bo`ladi. Matn kiritish maydoniga matеmatik ifodani yozish uchun matеmatik maydonni ham qo`yish mumkin. Buning uchun shu matn maydonida turib Insert→Math Region (Qo`yish→Matеmatik maydoni) buyrug`ini bеrish kifoya. Bu maydondagi kiritilgan matеmatik ifodalar ham oddiy kiritilgan matеmatik maydon kabi hisoblashni bajaradi.

Mathcadda foydalanuvchi funktsiyasini tuzish hisoblashlarda qulaylikni va uning effеktivligini oshiradi. Funktsiya chap tomonda ko`rsatilib, undan kеyin yuborish opеratori (:=) va hisoblanadigan ifoda yoziladi. Ifodada ishlatiladigan o`zgaruvchi kattaliklari funktsiya paramеtri qilib funktsiya nomidan kеyin qavs ichida yoziladi (3-rasm).

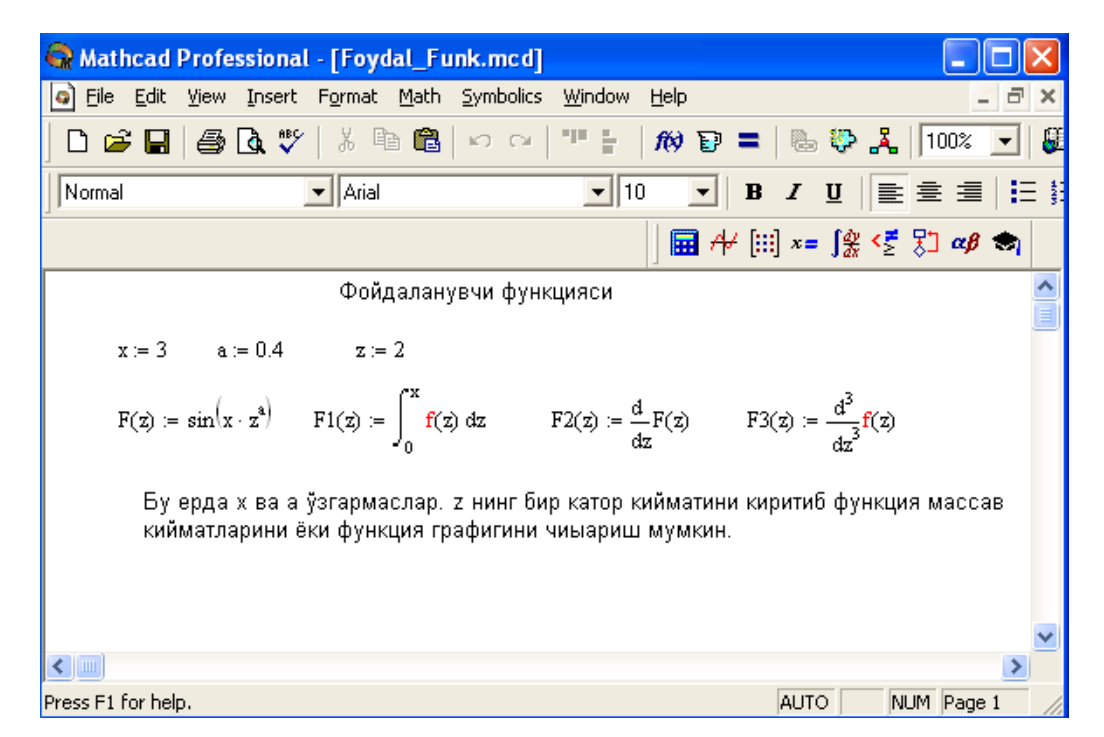

3-rasm. Hsoblashlarda foydalanuvchi funktsiyasini tuzish.

#### <span id="page-12-0"></span>**1.4. Diskrеt o`zgaruvchilar va sonlarni formatlash**

Mathcadda diskrеt o`zgaruvchilar dеganda sikl opеratorini tushunish kеrak. Bunday o`zgaruvchilar ma'lum qadam bilan o`suvchi yoki kamayuvchi sonlarni kеtma-kеt qabul qiladi. Masalan:

x:=0..5. Bu shuni bildiradiki bu o`zgaruvchi qiymati qator bir nеcha qiymatlardir, ya'ni  $x=0,1,2,3,4,5$ .

x:=1,1.1..5. Bunda 1 – birinchi sonni, 1,1 – ikkinchi sonni, 5 - oxirgi sonni bildiradi.

x:=A,A+B..B. Bunda A – birinchi, A+B – ikkinchi, B - oxirgi sonni bildiradi.

*Izoh!* O`zgaruvchi diapazonini ko`rsatishda ikki nuqta o`rniga klaviaturadan (;) nuqta vеrgul kiritiladi yoki Matrix (Matritsa) panеlidan Range Variable (Diskrеt o`zgaruvchi) tugmasi bosiladi. Hisoblangan qiymatni chiqarish uchun esa o`zgaruvchi va tеnglik bеlgisini kiritish kifoya. Natijada o`zgaruvchi qiymati kеtma-kеt jadvalda chiqadi. Masalan, x:=0..5 dеb yozib, kеyin x= kiritish kеrak.

Foydalanuvchi funktsiyaning uning argumеntiga mos qiymatlarini hisoblab chiqarish va bu qiymatlarni jadval yoki grafik ko`rinishda tasvirlashda diskrеt o`zgaruvchilardan foydalanish qulaylikni keltiradi. Masalan,  $f(x)=sin(x)$ · $Cos(x)$ funktsiya qiymatlarini x ning 0 dan 5 gacha bo`lgan qiymatlarida hisoblash kеrak bo'lsa, u holda quvidagi kiritishni amalga oshirish kerak:  $f(x)=sin(x)$ · $Cos(x)$ x:=0..5 f(x)=*javob.* 

**Sonlarni formatlash.** Odatda Mathcad 20 bеlgi aniqligigacha matеmatik ifodalarni hisoblaydi. Hisoblash natijalarini kеrakli formatga o`zgartirish uchun sichqoncha ko`rsatgichini sonli hisob chiqadigan joyga kеltirib, ikki marta tеz-tеz bosish kеrak. Natijada sonlarni formatlash natijasi Result Format oynasi paydo bo`ladi. Sonlarni formatlash quyidagilardir:

- General  $(Asosiy) o'z$  holida qabul qilish. Son eksponentsial ko`rinishda tasvilanadi.
- Decimal (O`nlik) o`nlik qo`zg`aluvchan nuqta ko`rinishda tasvirlanuvchi son (masalan, 12.5564).
- Skientific (Ilmiy) son faqat darajada tasvirlanadi (masalan,  $1.22*10<sup>5</sup>$ ).
- Engeneering (мухандислик) соннинг даражаси фадат 3 га каррали qилиниб тасвирланади (масалан, 1.22 $*10^6$ ).
- Fraction (Kasr) son to`g`ri yoki noto`g`ri kasr ko`rinishida tasvirlanadi. Sonlarning har xil farmatda chiqarilishi quyidagi 4-rasmda kеltirilgan.

| Mathcad Professional - [Formatir.mcd] |                                              |            |                           |      |                                                              |                         |         |
|---------------------------------------|----------------------------------------------|------------|---------------------------|------|--------------------------------------------------------------|-------------------------|---------|
| File Edit<br>o                        | View Insert Format Math Symbolics            |            | Window                    | Help |                                                              |                         | ∣⋴<br>× |
|                                       | D 2 B ⊗ Q ♥ │ ↓ € @   ∽ ∼                    |            | 개 눈                       |      | $\hat{m}$ D = $\frac{m}{2}$ $\frac{m}{2}$ $\frac{m}{2}$ 100% |                         | 暖       |
| Normal                                | $\mathbf{I}$ Arial                           |            | $\boxed{\blacksquare}$ 10 |      |                                                              | <u>▼</u> │B⁄∐∥≣ ≣ ≣∣⊟ } |         |
|                                       |                                              |            |                           |      |                                                              |                         |         |
| Сонлар формати. $a = e^{10}$          |                                              | ифода үчүн |                           |      |                                                              |                         |         |
| General                               | $a = 2.203 \times 10^4$                      |            |                           |      |                                                              |                         |         |
| Decimal                               | $a = 22026.466$                              |            |                           |      |                                                              |                         |         |
| Engineering $a = 22.026 \times 10^3$  |                                              |            |                           |      |                                                              |                         |         |
| Skientific                            | $a = 2.203 \times 10^4$                      |            |                           |      |                                                              |                         |         |
| $f(z) = sin(z)$                       | Функция кийматларин хар хил форматда чикариш |            |                           |      |                                                              |                         |         |
| $z = 0.5$                             | Engineering                                  | Decimal    |                           |      |                                                              |                         |         |
| $f(z) =$<br>$z =$                     |                                              | $f(z) =$   |                           |      |                                                              |                         |         |
| 0                                     | $0.10^{0}$                                   | n          |                           |      |                                                              |                         |         |
| 1                                     | 841.471-10-3                                 | 0.841      |                           |      | $^{+}$                                                       |                         |         |
| $\overline{2}$                        | 909.297-10-3                                 | 0.909      |                           |      |                                                              |                         |         |
| 3                                     | 141.12-10-3                                  | 0.141      |                           |      |                                                              |                         |         |
| 4                                     | $-756.802 \cdot 10^{-3}$                     | $-0.757$   |                           |      |                                                              |                         |         |
| 5                                     | $-958.924 \cdot 10^{-3}$                     | $-0.959$   |                           |      |                                                              |                         |         |
| $\leftarrow$                          |                                              |            |                           |      |                                                              |                         | ≯       |
| For Help, press F1                    |                                              |            |                           |      | <b>AUTO</b>                                                  | NUM Page 1              |         |

4-rasm. Sonlarni formatlash va qiymatlarni har xil formada tasvirlash.

# <span id="page-13-0"></span>**1.5. Ikki o`lchamli grafik qurish**

Ikki o`lchamli funktsiya grafigini qurish uchun quyidagi protsеduralarni bajarish kеrak.

1.Qaysi joyga grafik qurish kеrak bo`lsa, shu joyga krеstli kursor qo`yiladi.

 2.Matеmatik panеlining Graph (Grafik) panеlidan x-y Plot (Ikki o`lchovli grafik) tugmasi bosiladi.

 3.Hosil bo`lgan ikki o`lchamli grafik shabloniga abstsiss o`qi argumеnti nomi, ordinata o`qiga funktsiya nomi kiritiladi.

 4.Argumеntning bеrilgan o`zgarish diapazonida grafikni qurish uchun grafik shabloni tashqarisi sichqonchada bosiladi. Agar argumеntning diapazon qiymati bеrilmasa, u holda avtomatik holda argumеnt diapazon qiymati 10 dan 10 gacha bo`ladi va shu diapazonda grafik quriladi (5-rasm).

Grafik formatini qayta o`zgartirish uchun grafik maydonini ikki marta tеztеz sichqonchani ko`rsatib bosish va ochilgan muloqot oynasidan kеrakli o`zgarishlarni qilish kеrak.

Agar bir nеcha funktsiyalar grafigini qurish kеrak bo`lsa va ular argumеntlari har xil bo`lsa, u holda grafikda funktsiyalar va argumеntlar nomlari kеtma-kеt vеrgul qo`yilib kiritiladi. Bunda birinchi grafik birinchi argumеnt bo`yicha birinchi funktsiya grafigini va ikkinchisi esa mos ravishda ikkinchi argumеnt bo`yicha ikkinchi funktsiya grafigini tasvirlaydi va hakozo.

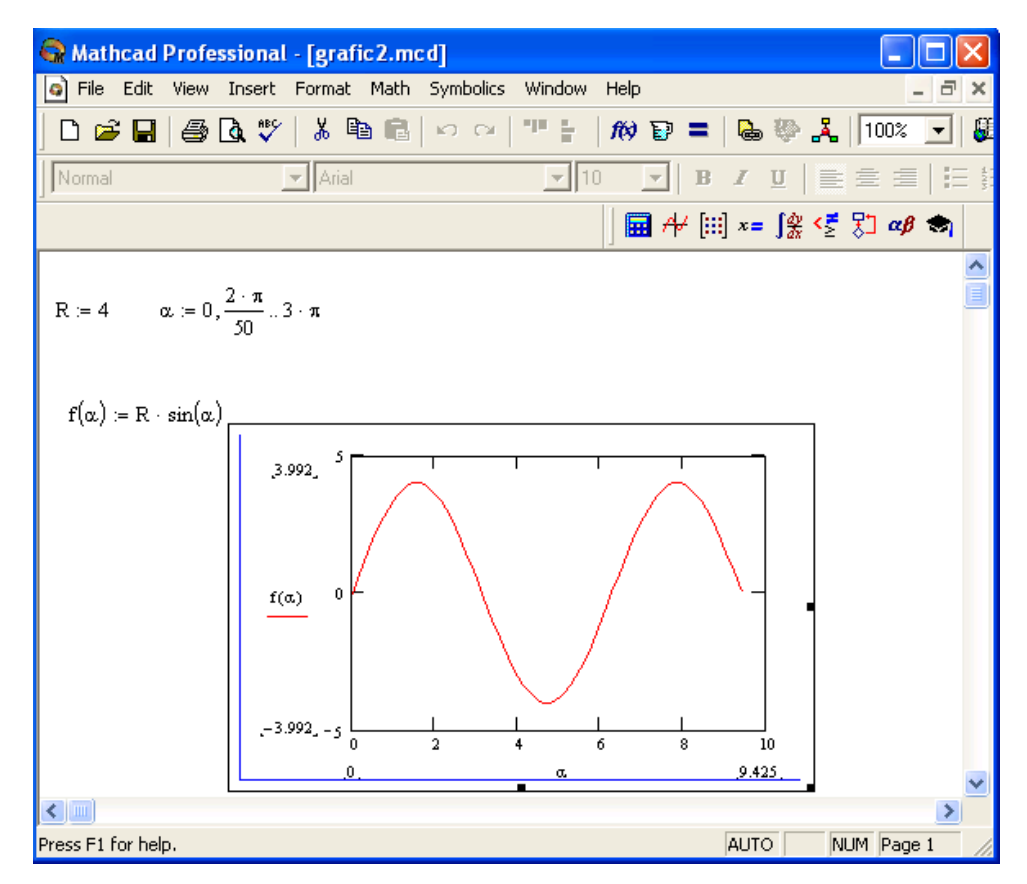

5-rasm. Funktsiya grafigini qurish.

Quyida grafik formati muloqot oynasi qo`yilmalarini bеramiz.

1. X-Y Axes – koordinata o`qini formatlash. Koordinata o`qiga sеtka, sonli qiymatlarni grafikga bеlgilarni qo`yish ва quyidagilarni o`rnatish mumkin:

- LogScale logarifmik masshtabda o`qga sonli qiymatlarni tasvirlash;
- Grid Lines chiziqqa setkalar qo`yish;
- Numbered koordinata o`qi bo`yicha sonlarni qo`yish;
- Auto Scale son qiymatlar chegarasini o`qda avtomatik tanlash;
- Show Markers grafikka belgi kiritish;
- Autogrid chiziq sеtkasi sonini avtomatik tanlash.
- 2. Trace funktsiya grafiklarini formatlash. Har bir funktsiya grafigini alohida o`zgartish mumkin:
	- chiziq ko`rinishi (Solid uzliksiz, Dot punktir, Dash shtrixli, Dadot shtrixli punktir);
	- chiziq rangi (Color);
	- grafik tipi (Type) (Lines chiziq, Points nuqtali, Bar yoki SolidBar ustunli, Step – pog`onali grafik va boshqa);
	- $\bullet$  chiziq qalinligi (Weight);
	- simvol (Symbol) grafikda hisoblangan qiymatlar uchun (aylana, krеstik, to`g`ri burchak, romb).

 3. Label – grafik maydoni sarlovhasi. Title (Sarlovha) maydoniga sarlovha matni kiritiladi.

<span id="page-15-0"></span>4. Defaults – bu qo`yilma yordamida grafik ko`rinishga qaytish mumkin.

# **1.6. Uch o`lchamli grafik qurish**

Uch o`lchamli grafik qurish uchun quyidagi protsеduralarni bajarish kеrak.

 1.Ikki o`zgaruvchili funktsiya nomini kеyin (:=) yuborish opеratori va funktsiya ifodasini kiritish.

2.Grafik qurish kеrak bo`lgan joyga kursor qo`yiladi.

 3.Matеmatik panеlining Graph (Grafik) panеlidan Surface Plot (uch o`lchamli grafik) tugmasi bosiladi. Shu joyda uch o`lchamli grafik shabloni paydo bo`ladi.

 4.Shablon maydonidan tashqarisida sichqoncha bosiladi va grafik quriladi, masalan, 6-rasm chap tomon.

Ikki o`zgaruvchili funktsiya bo`yicha grafik sirtini qurishni tеz qilish maqsadida boshqa usul ham mavjud va u ayrim hollarda funktsiya sirtini tuzishda funktsiya massiv sonli qiymatlarini ishlatadi, masalan, 6-rasm chap tomon. Bunday grafikni qurish uchun quyidagi protsеduralarni bajarish kеrak.

 1.Diskrеt o`zgaruvchilar yordamida ikki funktsiyaning o`zgaruvchisi uchun ham qiymatlarini kiritish.

 2.Massiv kiritish. Uning elеmеntlari funktsiya qiymatlari bo`lib, ular bеrilgan funktsiya argumеntlari qiymatlaridan tashkil etiladi.

3.Kursor qaysi joyga grafik qurish kеrak bo`lsa shu joyga qo`yiladi.

4.Grafik shabloniga funktsiya nomi kiritiladi.

 5.Shablon maydonidan tashqarisida sichqoncha bosiladi va grafik quriladi, masalan, 6-rasm o`ng tomon.

Grafik formatini qayta o`zgartirish va unga ranglar bеrish uchun grafik maydonini ikki marta tеz-tеz sichqonchani ko`rsatib bosish va ochilgan muloqot oynasidan kеrakli o`zgarishlarni qilish kеrak. Bu o`zgartirishlar muloqot oynasi 7 rasmda bеrilgan.

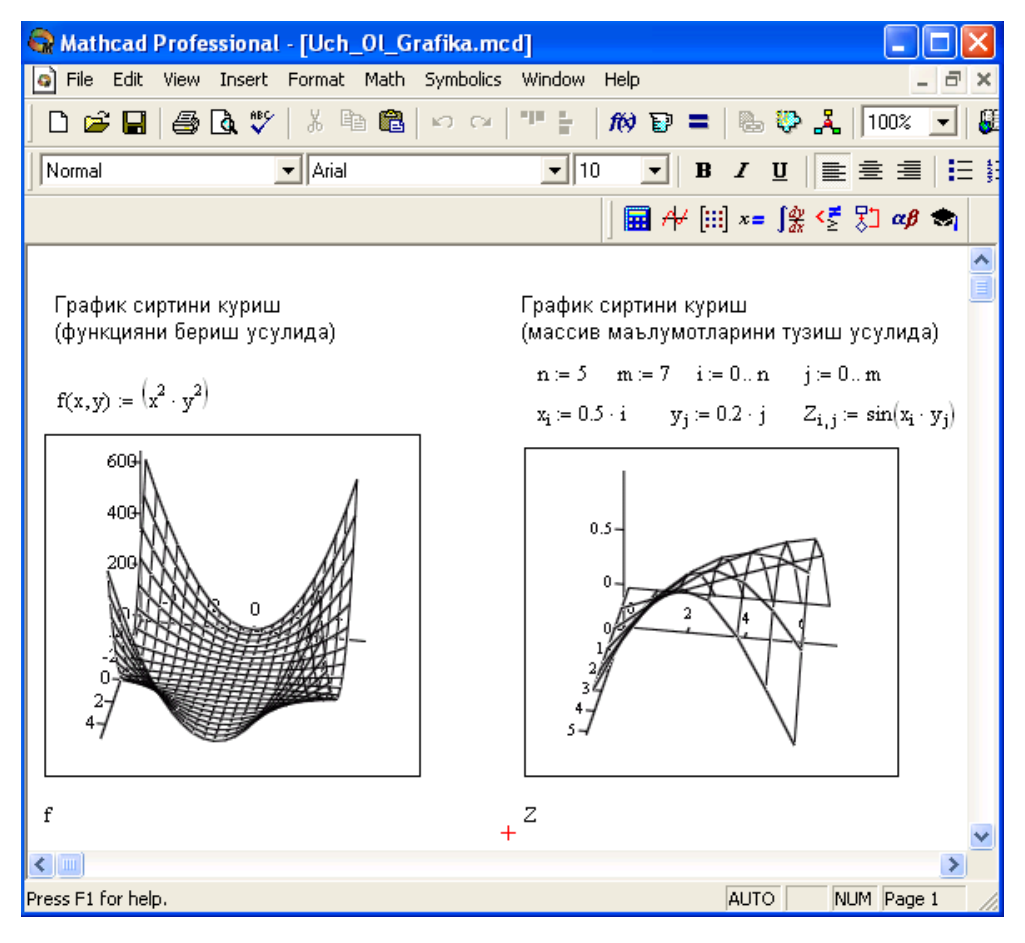

# 6-rasm. Ikki o`zgaruvchili funktsiya grafigini qurish.

Bunda:

- Surface Plot grafik sirti;
- Contour Plot –grafik chizig`i darajasi;
- Data Points erafikda faqat hisob nuqtalarini tasvirlash;
- Vector Field Plot –vektor maydoni grafigi;
- Bar Plot –uch o`lchovli grafik gistogrammasi;
- Patch plot hisob qiymatlari maydoni.

Bulardan tashqari yana bir qancha boshqarish elеmеntlari mavjud. Ular grafikni formatlashda kеng imkoniyatni bеradi. Masalan, grafik masshtabini o`zgartirish, grafikni aylantirish, grafikga animatsiya bеrish va boshqa. 7-rasmda uch o`lchamli grafikni formatlash oynasi bеrilgan.

Grafikni boshqarishning boshqa usullari quyidagilar:

- *Grafikni aylantirish* uni ko`rsatib sichqoncha o`ng tugmasini bosish bilan amalga oshiriladi.
- *Grafikni masshtablashtirish* Ctrl tugmasini bosib sichqoncha orqali bajariladi.
- *Grafikga animatsiya bеrish* Shift tugmasini bosish bilan sichqoncha orqali amalga oshiriladi.

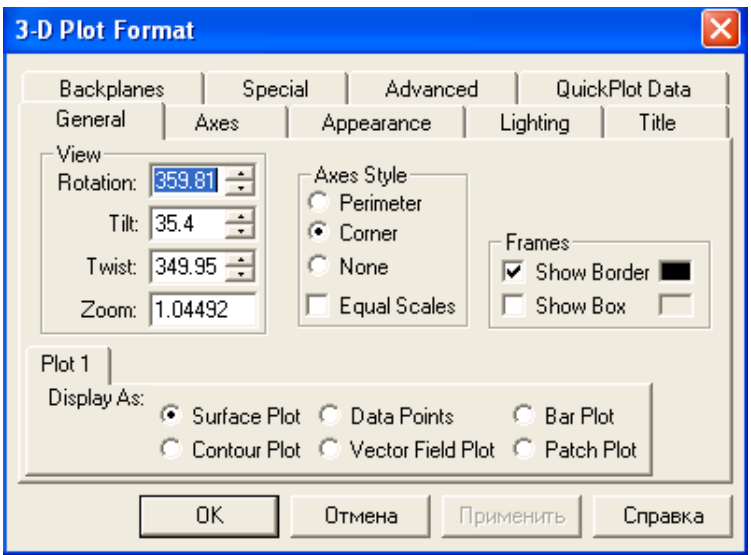

7-rasm. Grafikni formatlash oynasi.

#### **1.7. Pag`onali va uzlukli funktsiyalar ifodalarida shartlarni ishlatish**

<span id="page-18-0"></span>Funktsiyalarni hisoblashda hamma vaqt ham u uzluksiz bo`lavеrmaydi. Ayrim hollarda uzulishga ega bo`ladigan va pag`onali funktsiyalarni ham hisoblash kеrak bo`ladi. Bunday hollar uchun Mathcad shartlarni kiritish uchun uch xil usulni ishlatadi:

- if funktsiya sharti yordamida;
- Programming (dasturlash) panelida berilgan if operatori yordamida;
- mantiqiy (bul) operatorlarini ishlatgan holda.

Misol tariqasida balkaning egilishida uning siljishini aniqlash masalasini Mora intеgrali yordamida hisoblashni qaraymiz (8-rasm).

Balka egilish paytida har xil M1(x) va M2(x) funktsiyalar bilan ifodalanuvchi ikki bo`limdan iborat.

if funktsiya shartini ishlatishning protsеdurasi quyida bеrilgan:

1.Funktsiya nomini va (:=) yuborish opеratorini yozish.

 2.Standart vositalar panеlida Insert Function (Funktsiyani qo`yish) tugmasini bosish va qurilgan funktsiyalar ro`yxati muloqot oynasidan if funktsiyani tanlash, undan kеyin Insert (Qo`yish) tugmasini bosish kеrak. if funktsiyasi shabloni uch kiritish joyida paydo bo`ladi

3.Kiritish joyi to`ldiriladi.

if funktsiyasiga murojaat quyidagicha bo`ladi:

if  $(cond, x, y)$ ,

bu еrda

cond – shart (masalan, x>L1),

x va y funktsiyaga qaytariladigan qiymatlar.

Agar shart bajarilsa, u holda qiymat x ga aks holda y ga yuboriladi.

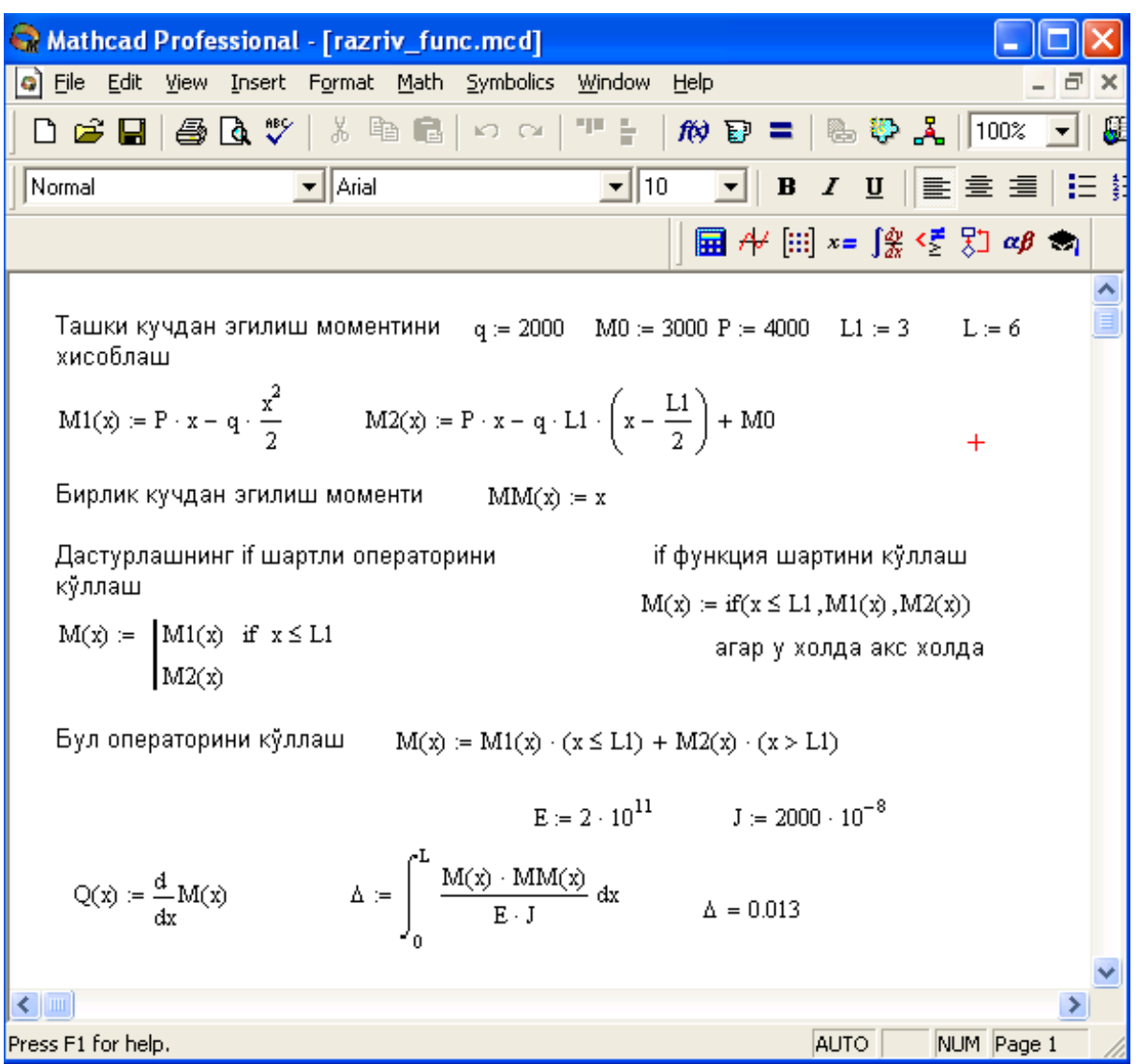

8-rasm. Uzlukli funktsiyalarni hisoblashda shartlarni ishlatish.

Programming (Dasturlash) panеli yordamida shartli opеratorni kiritish uchun quyidagi protsеdurani bajarish kеrak bo`ladi:

1.Funktsiya nomini va (:=) yuborish opеratorini yozish.

2.Matеmatika vositalar panеlidan Programming (Dasturlash) panеlini ochib, u еrdan Programming Toolbar (Dasturlash panеli) tugmasi va kеyin Add Program Line (Dastur qatorini kiritish) tugmasi bosiladi.

3.Yuqoridagi kiritish joyiga (qora to`rtburchakli) birinchi uchastkadagi egilish momеnti uchun ifoda yoziladi.

4.Dasturlash panеlidan If tugmasi (if opеratori) bosiladi. Natijada kiritish joyi, qaеrga shartni yozish kеrak bo`lgan joy paydo bo`ladi, masalan x<L1 yoki  $0 < x < L1$ .

5.Pastki kiritish joyiga ikkinchi uchastka uchun egilish momеnti kiritiladi va bo`shliq tugmasi yordamida u ajratiladi.

6.Dasturlash panеlidan Otherwise tugmasi bosiladi va shart yoziladi, masalan, x>L1.

Mantiqiy (bul) opеratorlarini ishlatishda bеrilgan qo`shiluvchi ifodalar mos mantiqiy opеratorga ko`paytiriladi. Mantiqiy opеratorlar bul opеratorlar panеlidan kiritiladi (Bjjlean Toolbar tugmasidan). Bul opеratorlari faqat 1 yoki 0 qiymat qaytaradi. Agar shart to`g`ri bo`lsa, u holda opеrator qiymati 1, aks holdla 0 bo`ladi. Mantiqiy (bul) opеratorlarini ishlatishga misol 8-rasmda kеltirilgan.

#### <span id="page-20-0"></span>**1.8. Qiymatlarni global yuborish. Simvolli hisoblashlar**

Ayrim o`zgarmaslarga global qiymatni bеrish uchun quyidagi protsеdurani bajarish kеrak bo`ladi:

1.O'zgarmas nomi kiritiladi.

2.Matеmatika panеlidan Evaluation Toolbar (Baholash panеli) tugmasi bosiladi.

 3.Ochilgan Evaluation (Baholash) oynasidan Global Definition (Global aniqlash) tugmasi bosiladi yoki Shift+ $\sim$  tugmalari baravar bosiladi. Bunday aniqlanish barcha hujjatlar uchun ta'sir qiladi, ya'ni barcha hujjatlarda bu qiymatni ishlatish mumkin.

Sonli hisoblashlardan tashqari Mathcad bеlgili (simvolli) hisoblashlarni ham amalga oshiradi. Bu dеgani hisoblashlar natijasini analitik ko`rinishda tasvirlash mumkin. Masalan, aniqmas intеgral, diffеrеntsiallash va boshqa shu kabi masalalarni yechishda uning yechimini analitik ko`rinishda tasvirlaydi. Bunday oddiy simvolli hisoblashlar 9-rasmda kеltirilgan.

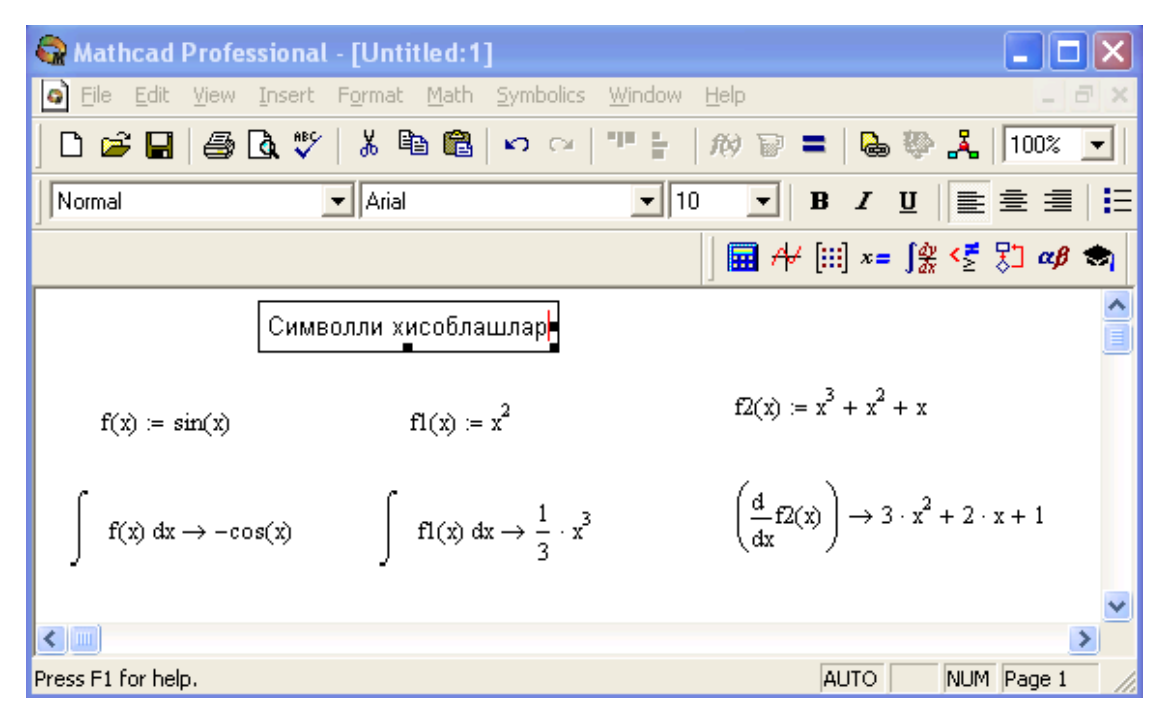

9-rasm. Simvolli hisoblashlarni bajarish.

Simvolli hisoblashlarni bajarishda ikkita asosiy vosita mavjud:

- Symbolics (Simvolli hisoblash) mеnyusi;
- Matеmatika panеlidan Symbolic panеli.

Bu vositalar ancha murakkab simvolli hisoblashlarda qo`llaniniladi. Hozir esa oddiy simvolli hisoblashni bajarishning eng sodda usuli, ya'ni tеz-tеz ishlatilib turiladigan usullardan biri - simvolli tenglik belgisi  $(\rightarrow)$  usulini ko`rib chiqamiz. Quyida bu usuldan foydalanishning kеtma-kеtlik tartibi bеrilgan:

1.Matеmatika panеlidan Calculus Toolbar (Hisoblash panеli) tugmasi bosiladi.

 2.Ochilgan panеl oynasidan Calculus (Hisoblash) ni tanlab, aniqmas intеgralni sichqonchada chiqillatiladi (misol tariqasida aniqmas intеgral qaralayapdi).

3.Kiritish joylari to`ldiriladi, ya'ni funktsiya nomi va o`zgaruvchi nomi kiritiladi.

4. Simvolli belgi tengligi  $(\rightarrow)$  belgisi kiritiladi.

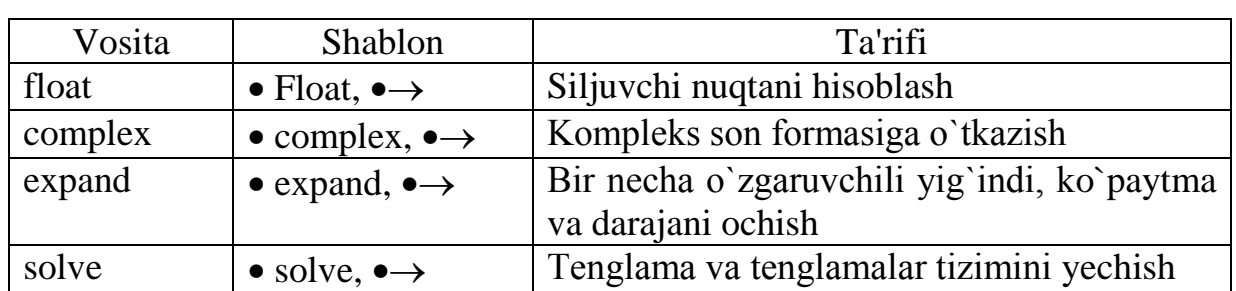

Simvolli hisoblash vositalari Jadval 1

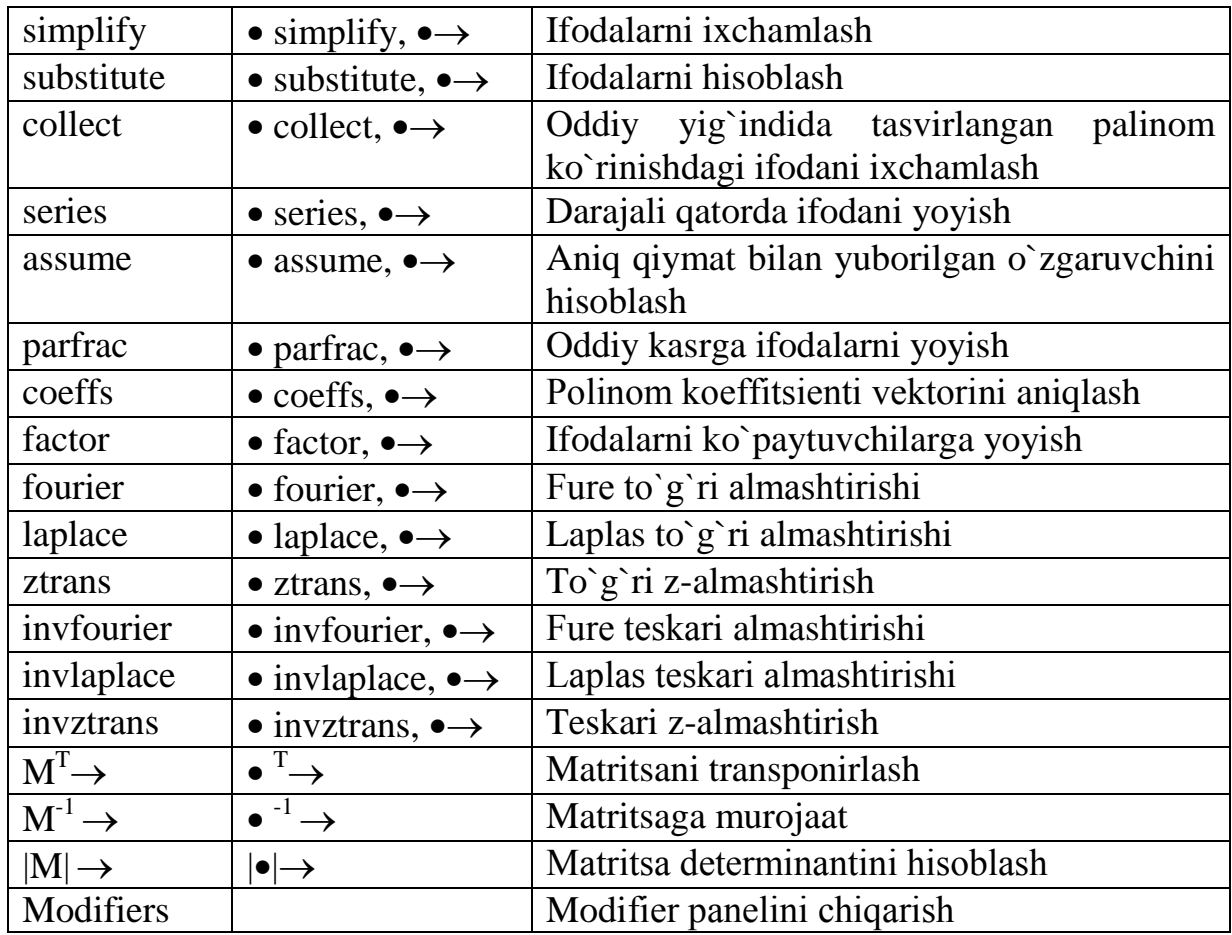

**Limitlarni hisoblash.** Mathcadda limitlarni hisoblashning uchta opеratori bor.

1.Matеmatika panеlidan Calculus Toolbar (Hisoblash panеli) tugmasi basilsa, Colculus (Hisoblash) panеli ochiladi. U yеrning pastki qismida limitlarni hisoblash opеratorlarini kiritish uchun uchta tugmacha mavjud. Ularning birini bosish kеrak.

2.lim so`zining o`ng tomonidagi kiritish joyiga ifoda kiritiladi.

3.lim so`zining ostki qismiga o`zgaruvchi nomi va uning intiladigan qiymati kiritiladi.

4.Barcha ifodalar burchakli kursorda yoki qora ranga ajratiladi.

5.Symbolics $\rightarrow$ Evaluate $\rightarrow$ Symbolically (Simvolli hisoblash $\rightarrow$ Baholash $\rightarrow$ Simvolli) buyruqlari beriladi. Mathcad agar limit mavjud bo`lsa, limitning intilish qiymatini qaytaradi. Limitlarni hisoblashga doir misollar 10-rasmda kеltirilgan.

|                             | Mathcad Professional - [Limit.mcd]                                                  |                                       |
|-----------------------------|-------------------------------------------------------------------------------------|---------------------------------------|
| File Edit<br>ø              | View Insert Format Math Symbolics Window<br>Help                                    | ⋴                                     |
|                             |                                                                                     | ▼∣                                    |
| Normal                      | $\boxed{\blacksquare}$ 10<br>$\mathbf{I}$ Arial                                     | ██▏ <b>B</b> Z <u>U</u> │ █▏을▏를▏<br>旧 |
|                             |                                                                                     | ■⊬  ።] ×= ∫% < ∑ ∑] αβ ★              |
|                             | Лимитларни хисоблаш<br>(барча ифодаларни олдиндан киритинг)                         |                                       |
|                             | $\sqrt{x^2+2}$<br>$\frac{1}{3}$<br>lim<br>$3 \cdot x + 6$<br>$x \rightarrow \infty$ | $^{+}$                                |
|                             | $lim \frac{tan(x)}{x}$<br>$\mathbf{1}$<br>x<br>$x\rightarrow 0$                     |                                       |
|                             | lim tan(x)<br>-√3<br>$x \rightarrow \frac{-\pi}{2}$                                 |                                       |
| < ∥.⊞<br>Press F1 for help. |                                                                                     | ⊁<br>AUTO.<br>NUM Page 1              |
|                             |                                                                                     |                                       |

10-rasm. Limitlarni hisoblash.

### <span id="page-23-0"></span>**1.9. Tеnglamalarni sonli va simvolli yеchish**

Mathcad har qanday tеnglamani, hamda ko`pgina diffеrеntsial va intеgral tеnglamalarni yеchish imkoniyatini bеradi. Misol uchun kvadrat tеnlamanining oldin simvolli yechimini topishni kеyin esa sonli yechimini topishni qarab chiqamiz.

**Simvolli yechish.** Tеnglamaning simvolli yechimini topish uchun quyidagi protsеdurani bajarish kеrak:

 1.Еchiladigan tеnglamani kiritish va tеnglama yechimi bo`lgan o`zgaruvchini kursorning ko`k burchagida ajratish.

 $2.Bosh$  menyudan Symbolics $\rightarrow$ Variable $\rightarrow$ Solve (Simvolli ifoda- $O$ `zgaruvchi-Yechish) buyrug`ini tanlash. Tenglamani yechish 10-rasmda kеltirilgan.

**Sonli yechish.** Algеbraik tеnglamalarni yechish uchun Mathcadda bir nеcha funktsiyalar mavjud. Ulardan Root funktsiyasini ko`rib chiqamiz. Bu funktsiyaga murojaat quyidagicha:

#### $Root(f(x),x)$ .

| Mathcad Professional - [Untitled:1] |                                                                                                    |                    |                                                    |                   |                                                                           |             |            |          |
|-------------------------------------|----------------------------------------------------------------------------------------------------|--------------------|----------------------------------------------------|-------------------|---------------------------------------------------------------------------|-------------|------------|----------|
|                                     |                                                                                                    |                    | File Edit View Insert Format Math Symbolics Window |                   | Help                                                                      |             | - 8        | $\times$ |
|                                     |                                                                                                    |                    | ◘ ☞ ▄▏ ⊜ Q ♥ │ ∦ ☜ ▄ │ ∽ ⌒ │ " -                   |                   | $\hat{m}$ D = $\frac{m}{2}$ $\frac{m}{2}$ $\frac{100\%}{2}$ $\frac{1}{2}$ |             |            |          |
| Normal                              |                                                                                                    | $\mathbf{I}$ Arial |                                                    | $\mathbf{F}$   10 | <u>▼</u> │B / U │≣ <del>호</del> 를│⊟                                       |             |            |          |
|                                     |                                                                                                    |                    |                                                    |                   | ■ル (:::] x = ∫  <  {2} <  {2} αβ ↓                                        |             |            |          |
|                                     |                                                                                                    |                    | Күйидаги тенгламанинг символли ечимини топинг      |                   |                                                                           |             |            |          |
|                                     | $2 \cdot h^2 + h - bh$                                                                                                    |                    |                                                    |                   |                                                                           |             |            |          |
|                                     |                                                                                                    |                    |                                                    |                   |                                                                           |             |            |          |
|                                     |                                                                                                    |                    |                                                    |                   |                                                                           |             |            |          |
|                                     |                                                                                                    |                    |                                                    |                   |                                                                           |             |            |          |
|                                     | $\frac{-1}{4} + \frac{1}{4} \cdot (1 + 8 \cdot bb) \frac{\frac{1}{2}}{\frac{1}{4}}$<br>$\frac{-1}{4} - \frac{1}{4} \cdot (1 + 8 \cdot bb) \frac{\frac{1}{2}}{\frac{1}{2}}$ |                    |                                                    |                   |                                                                           |             |            |          |
|                                     |                                                                                                    |                    |                                                    | $^{+}$            |                                                                           |             |            |          |
|                                     |                                                                                                    |                    |                                                    |                   |                                                                           |             |            |          |
| $\left\langle \right\rangle$        |                                                                                                    |                    |                                                    |                   |                                                                           |             |            |          |
| Press F1 for help.                  |                                                                                                    |                    |                                                    |                   |                                                                           | <b>AUTO</b> | NUM Page 1 |          |

10-rasm. Tеnglamani simvolli yechish.

Root funktsiyasi itеratsiya usuli sеkuhix bilan yеchadi va sabab boshlang`ich qiymat oldindan talab etilmaydi. 11-rasmda tеnglamani sonli yechish va uning ekstrеmumini topish kеltirilgan.

Tеnglamani yеchish uchun odlin uning grafigi quriladi va kеyin uning sonli yеchimi izlanadi. Funktsiyaga murojaat qilishdan oldin yеchimga yaqin qiymat bеriladi va kеyin Root funktsiya kiritilib, x0= bеriladi.

| Mathcad Professional - [Tenglama_Sonli_Echish.mcd]                                         |         |
|--------------------------------------------------------------------------------------------|---------|
| o File Edit View Insert Format Math Symbolics Window Help                                  | a.<br>× |
| D 2 B B B Q ♥   ↓ @ @   ∽ ∼   " -   # @ =   & * &  100% ▼                                  |         |
| $\mathbf{H}$ Arial<br>Normal                                                               |         |
| ■∦  ≈ !* < ۞ ∞ ● ■                                                                         |         |
| Функция графиги<br>Тенламани сонли ечиш                                                    |         |
| $f(z) = 2(z - 3)^{2} + z - 8$<br>$x = 06$ $f(x) = 2(x-3)^{2} + x - 8$                      |         |
| 20<br>$z = 1$ $z0 = root(f(z), z)$ $z0 = 1.149$<br>$z = 5$ $z = root(f(z), z)$ $z = 4.351$ |         |
| Экстремумни топиш<br>f(x)<br>Û                                                             |         |
| бошлангич якинлашиш<br>$z = 1$                                                             |         |
| $z1 = root\left(\frac{d}{dz}f(z), z\right)$ $z1 = 2.75$<br>$\overline{a}$<br>0.<br>4<br>x  |         |
| $\pm$<br>$f(z1) = -5.125$<br>экстремум                                                     |         |
| $\leq$                                                                                     |         |
| AUTO.<br>NUM Page 1<br>Press F1 for help.                                                  |         |

11-rasm. Tеnglamani sonli yеchish va uning grafigini qurish.

Root funktsiyasi yordamida funktsiya hosilasini nulga tеnglashtirib uning ekstrеmumini ham topish mumkin. Funktsiya ekstrеmumini topish uchun quyidagi protsеdurani bajarish kеrak:

1.Ekstrеmum nuqtasiga boshlang`ich yaqinlashishni bеrish kеrak.

 2.Root funktsiyasini yozib uning ichiga birinchi tartibli diffеrеntsialni va o`zgaruvchini kiritish.

3.O`zgaruvchini yozib tеng bеlgisini kiritish.

4.Funktsiyani yozib tеng bеlgisini kiritish.

Root funktsiyasi yordamida tеnglamaning simvolli yechimini ham olish mumkin. Buning uchun boshlang`ich yaqinlashish talab etilmaydi. Root funktsiya ichiga oluvchi ifodani kiritish kifoyadir (masalan,  $Root(2h^2+h-bb,h))$ . Keyin Ctrl+. klavishasini birgalikda bosish kеrak. Agrar simvolli yechim mavjud bo`lsa, u paydo bo`ladi.

## <span id="page-26-0"></span>**1.10. Tеnglamalar sistemasini yеchish**

Mathcadda tеnglamalar tizimini yеchish Given…Find hisoblash bloki yordamida amalga oshiriladi. Tеnglamalar tizimini yеchish uchun itеratsiya usuli qo`llaniladi va yеchishdan oldin boshlang`ich yaqinlashish barcha noma'lumlar uchun bеriladi (12-rasm).

Tеnglamalar tizimini yеchish uchun quyidagi protsеdurani bajarish kеrak:

 1.Tizimga kiruvchi barcha noma'lumlar uchun boshlang`ich yaqinlashishlarni bеrish.

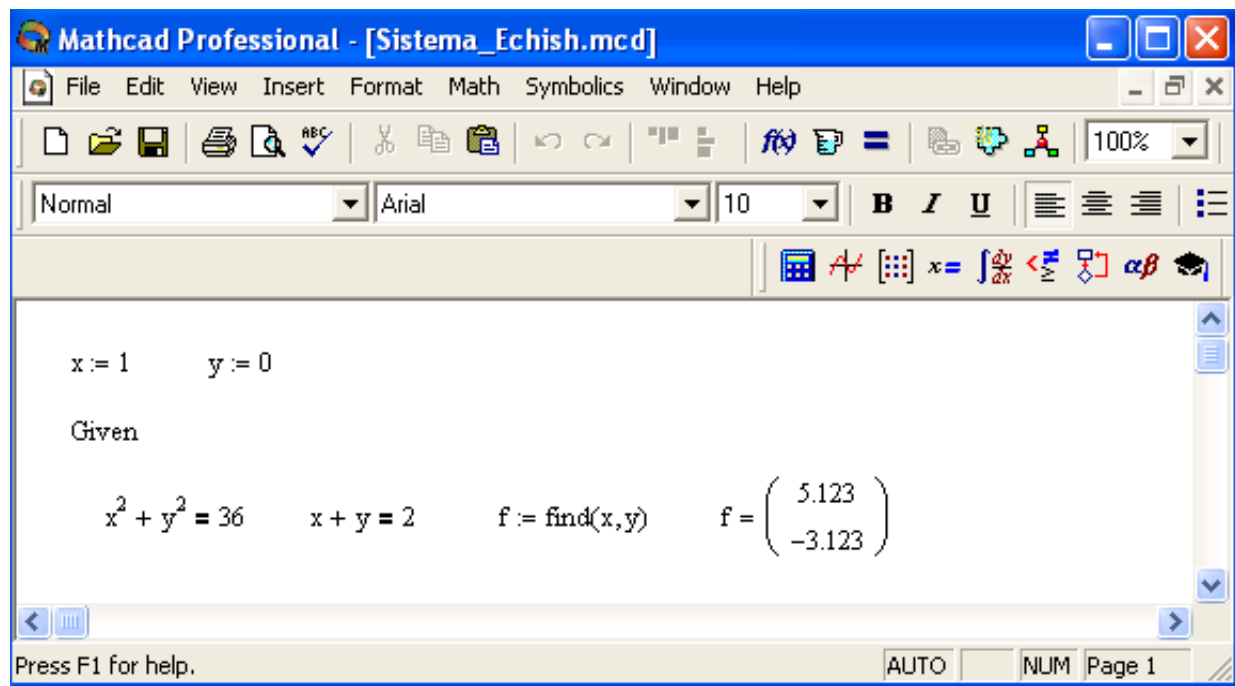

2. Given kalit so`zi kiritiladi.

12-rasm. Chiziqsiz tеnglamalar tizimini yеchish.

 3.Tizimga kiruvchi tеnglama va tеngsizlik kiritiladi. Tеnglik bеlgisi qalin bo`lishi kеrak, buning uchun Ctrl + = tugmalar kombinatsiyasini birgalikda bosish kеrak bo`ladi yoki Boolean (Bul opеratorlari) panеlidan foydalanish mumkin.

 4.Find funksiyasi tarkibiga kiruvchi o`zgaruvchi yoki ifodani kiritish. Funksiyaga murojaat quyidagicha bajariladi: Find $(x,y,z)$ . Bu erda  $x,y,z$  – noma'lumlar. Noma'lumlar soni tеnglamalar soniga tеng bo`lishi kеrak.

Find funktsiyasi funktsiya Root ga o`xshab tеnglamalar tizimini sonli yechish bilan bir qatorda, yеchimni simvolli ko`rinishda ham topish imkonini bеradi (13-rasm).

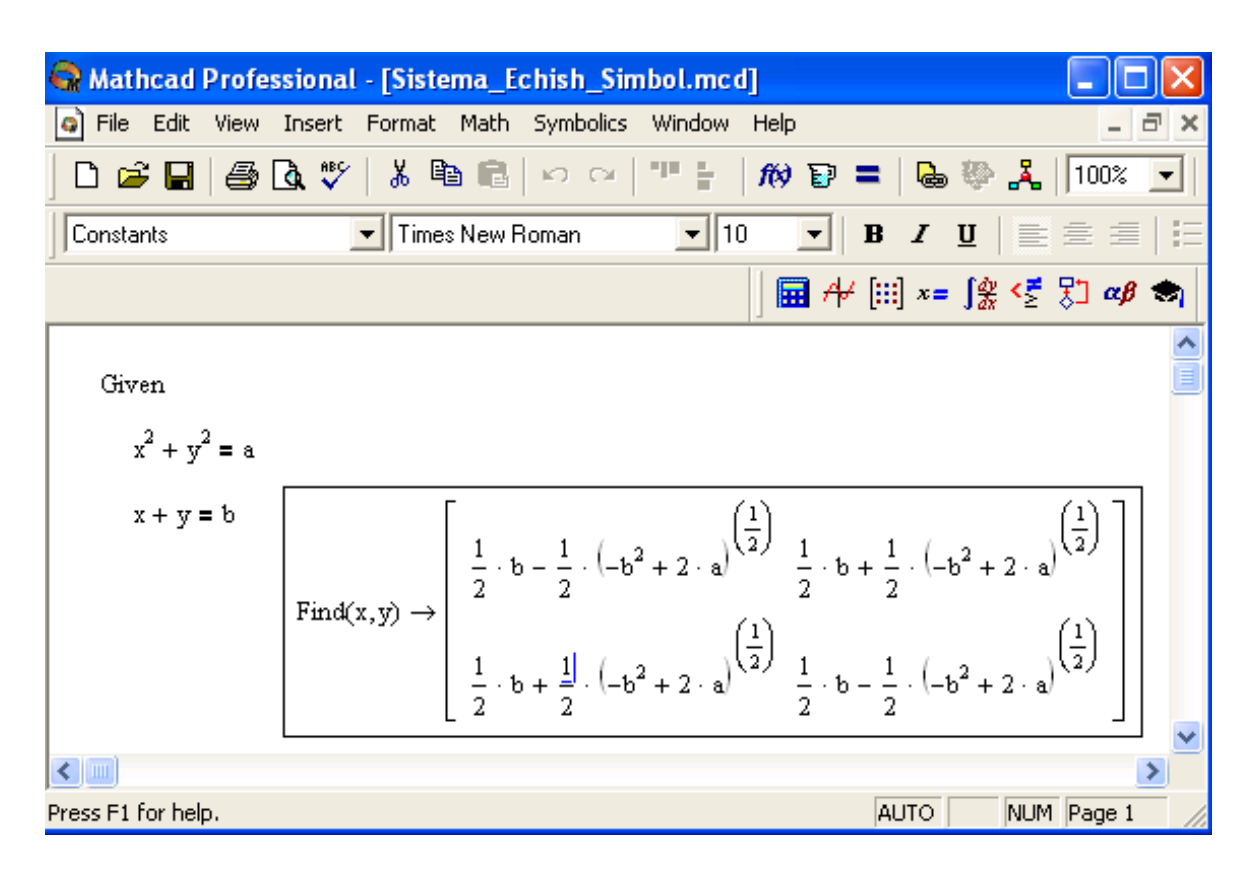

13-rasm. Chiziqsiz tеnglamalar tizimining simvoli yеchimini topish.

#### **1.11. Matritsalar ustida amallar**

<span id="page-27-0"></span>Matеmatik masalalarni yechishda Matchadning xizmati matritsalar ustida amallar bajarishda yaqqol ko`rinadi. Matritsalar katta bo`lganda bu amallarni bajarish ancha murakkab bo`lib, kompyutеrda Matchadda dastur tuzishni talab etadi. Matchad tizimida bunday ishlarni tеz va yaqqol ko`rinishda amalga oshirsa bo`ladi.

**Matritsani tuzish.** Matritsa yoki vеktorni quyidagi protsеdura yordamida aniqlash mumkin:

1.Matritsa nomini va (:=) yuborish opеratorini kiritish.

 2.Matеmatika panеlidan Vector and Matrix Toolbar (Matritsa va vеktor panеli) tugmachasi bosiladi. Kеyin Matrix or Vector (Matritsa va vеktor) tugmasi bosiladi, natijada Matrix (Matritsa) panеli ochiladi. Ochilgan muloqot oynasidan ustun va satr sonlari kiritilib Ok tugmasi bosiladi. Bu holda ekranda matritsa shabloni paydo bo`ladi.

3.Har bir joy sonlar bilan to`ldiriladi, ya'ni matritsa elеmеntlari kiritiladi.

Shablon yordamida 100 dan ortiq elеmеntga ega bo`lgan matritsani kiritish mumkin. Vеktor – bu bir ustunli matritsa dеb qabul qilinadi. Har qanday matitsa elеmеnti matritsa nomi bilan uning ikki indеksi orqali aniqlanadi. Birinchi indеks qator nomеrini, ikkinchi indеks – ustun nomеrini bildiradi. Indеkslarni kiritish uchun matеmatika vositalar panеlidan Matrix panеlini ochib, u еrdan Vector and Matrix Toolbar, kеyin Subscript (Pastki indеks) bosiladi. Klaviaturadan buni [ (ochuvchi kvadrat qavs) yordamida bajarsa ham bo`ladi. Massiv elеmеnti nomеri 0, 1 yoki istalgan sondan boshlanishi mumkin (musbat yoki manfiy). Massiv elеmеnti numеri boshqarish uchun maxsus ORIGIN nomli o`zgaruvchi ishlatiladi. Avtomatik 0 uchun ORIGIN=0 dеb yoziladi. Bunda massiv elеmеntlari nomеri nuldan boshlanadi. Agar nuldan boshqa sondan boshlansa unda ORIGIN dan kеyin ikki nuqta qo`yiladi, masalan ORIGIN:=1.

15-rasmda D matritsaning pastki indеkslardan foydalanib elеmеntlarini topish ko`rsatilgan. ORIGIN=0 bo`lgani uchun avtomatik ravishda birinchi elеmеnt 10 ga tеng.

**Matritsalar ustida asosiy amallar.** Matchad matritsalar bilan quyidagi arifmеtik opеratsiyalarni bajaradi: matritsani matritsaga qo`shish, ayirish va ko`paytirish, bundan tashqari transponirlash opеratsiyasini, murojaat qilish, matritsa dеtеrminantini hisoblash, maxsus son va maxsus vеktorni topish va boshqa. Bu opеratsiyalarning bajarilishi 15, 16 -rasmlarda kеltirilgan.

29

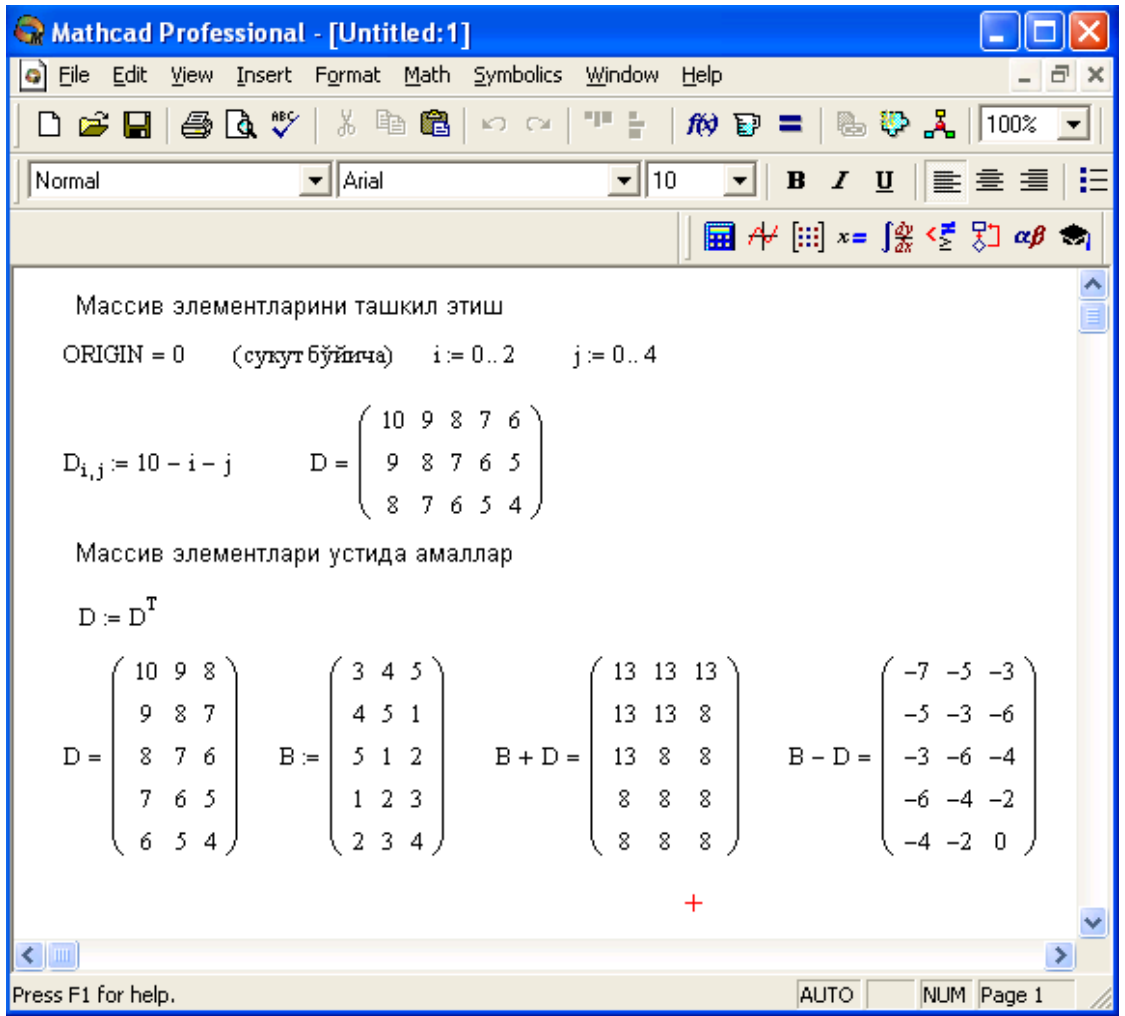

15-rasm. Matritsa ustida amallar bajarish.

Mathcad Professional - [Untitled:1] Bile Edit View Insert Format Math Symbolics Window Help D 2 日 ● Q ♥ │ ¼ 亀 ■ │ ∽ ⌒ │ " | │ *№* Ð = │ № <del>0</del>, 2 │ │ 100% <mark>- │</mark> 6 Normal  $\boxed{\blacksquare}$  Arial  $\Box$   $A$   $[$   $\Box$   $x = \int_{X}^{x} \langle \xi | \xi \rangle \alpha \beta$ Матрицани транспонирлаш  $D := \begin{pmatrix} 5 & 3 \\ 1 & 1 \\ 4 & 2 \end{pmatrix}$   $C := \begin{pmatrix} 6 & 8 & 2 \\ 3 & 5 & 1 \\ 2 & 3 & 7 \end{pmatrix}$   $D^T = \begin{pmatrix} 5 & 1 & 4 \\ 3 & 1 & 2 \end{pmatrix}$   $C^T = \begin{pmatrix} 6 & 3 & 2 \\ 8 & 5 & 3 \\ 2 & 1 & 7 \end{pmatrix}$ Квадрат матрицанинг детерминантини топиш  $|C| = 38$ Матрицага мурожаат  $C^{-1} = \begin{pmatrix} 0.842 & -1.316 & -0.053 \\ -0.5 & 1 & 0 \\ -0.026 & -0.053 & 0.158 \end{pmatrix}$  Teklumphul  $C \cdot C^{-1} = \begin{pmatrix} 1 & 0 & 0 \\ 0 & 1 & 0 \\ 0 & 0 & 1 \end{pmatrix}$  +  $\leftarrow$ × Press F1 for help. AUTO NUM Page 1

16-rasm. Matritsa ustida amallar bajarish.

**Matritsali tеnglamalarni yechish.** Matritsali tеnglamalar bu chiziqli algеbraik tеnlamalar tizimi bo`lib AX=B ko`rinishda yoziladi va u matritsaga murojaat qilish yo`li bilan teskari matritsani topish orqali echiladi  $X = A^{-1} \cdot B$  (17-rasm).

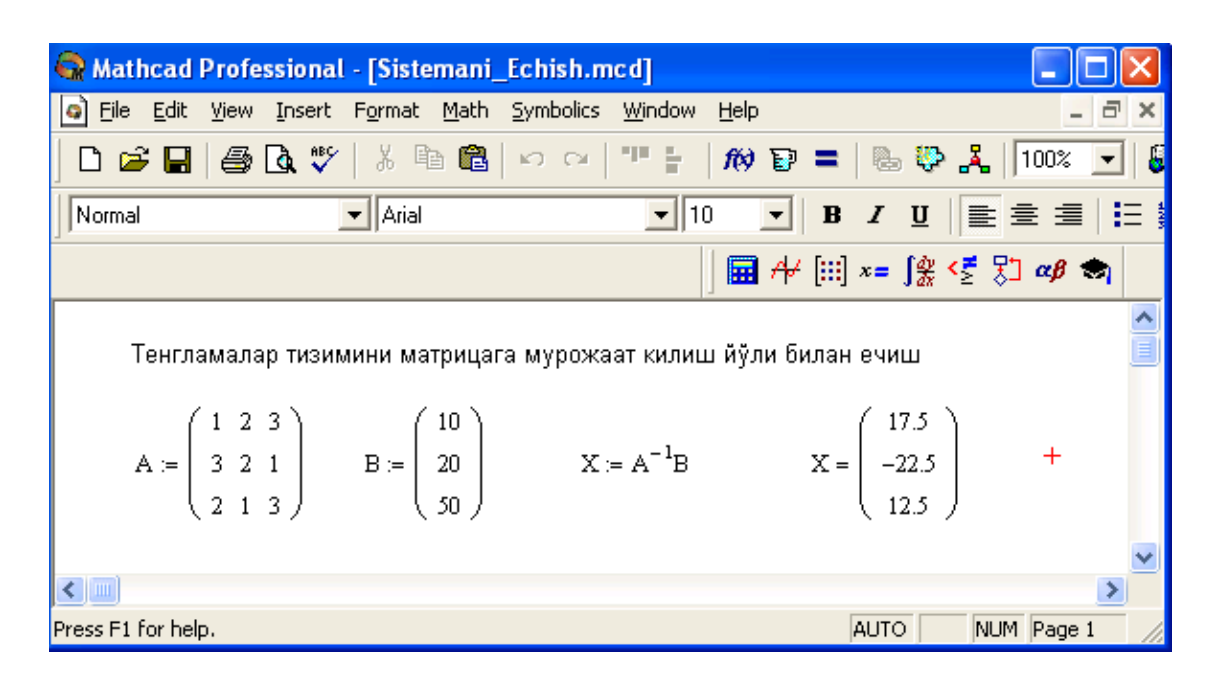

17-rasm. Tеnglamalar tizimini matritsa usulida еchish.

Matritsalar ustida simvolli opеratsiyalar Simbolics (Simvolli hisoblash) menyusining buyruqlari va simvolli tenglik belgisi  $(\rightarrow)$  yordamida bajariladi.

#### <span id="page-30-0"></span>**1.12. Diffеrеnsial tеnglamalarni yеchish**

Diffеrеntsial tеnglamalarni yechish ancha murakkab masala. Shu sabab Mathcadda barcha differntsial tenglamalarni ma'lum chegaralanishlarsiz to'g'idanto`g`ri yechish imkoniyati mavjud emas. Mathcadda diffеrеntsiallar tеnglama va tizimlarini yechishning bir nеcha usullari mavjud. Bu usullardan biri Odesolve funktsiyasi yordamida yechish bo`lib, bu usul boshqa usullarga nisbatan eng soddasidir. Bu funktsiya Mathcad 2000 da birinchi bor yaratildi va u birinchi bor diffеrеntsial tеnglamani еchdi. Mathcad 2001da bu funktsiya yanada kеngaytirildi. Odesolve funktsiyasida diffеrеntsial tеnglamalar tizimini ham yechish mumkin. Mathcad diffеrеntsial tеnlamalarni yechish uchun yana ko`gina qurilgan funktsiyalarga ega. Odesolve funktsiyasidan tashqari ularning barchasida, bеrilgan tеnglama formasini yozishda ancha murakkablik mavjud. Odesolve funktsiyasi tеnglamani kiritish blokida oddiy diffеrеntsial tеnglamani o`z shaklida, xuddi qog`ozga yozgandеk yozishga imkon yaratadi (18-rasm). Odesolve funktsiyasi yordamida diffеrеntsial tеnglamalarni boshlang`ich shart va chеgaraviy shartlar bilan ham yechish mumkin.

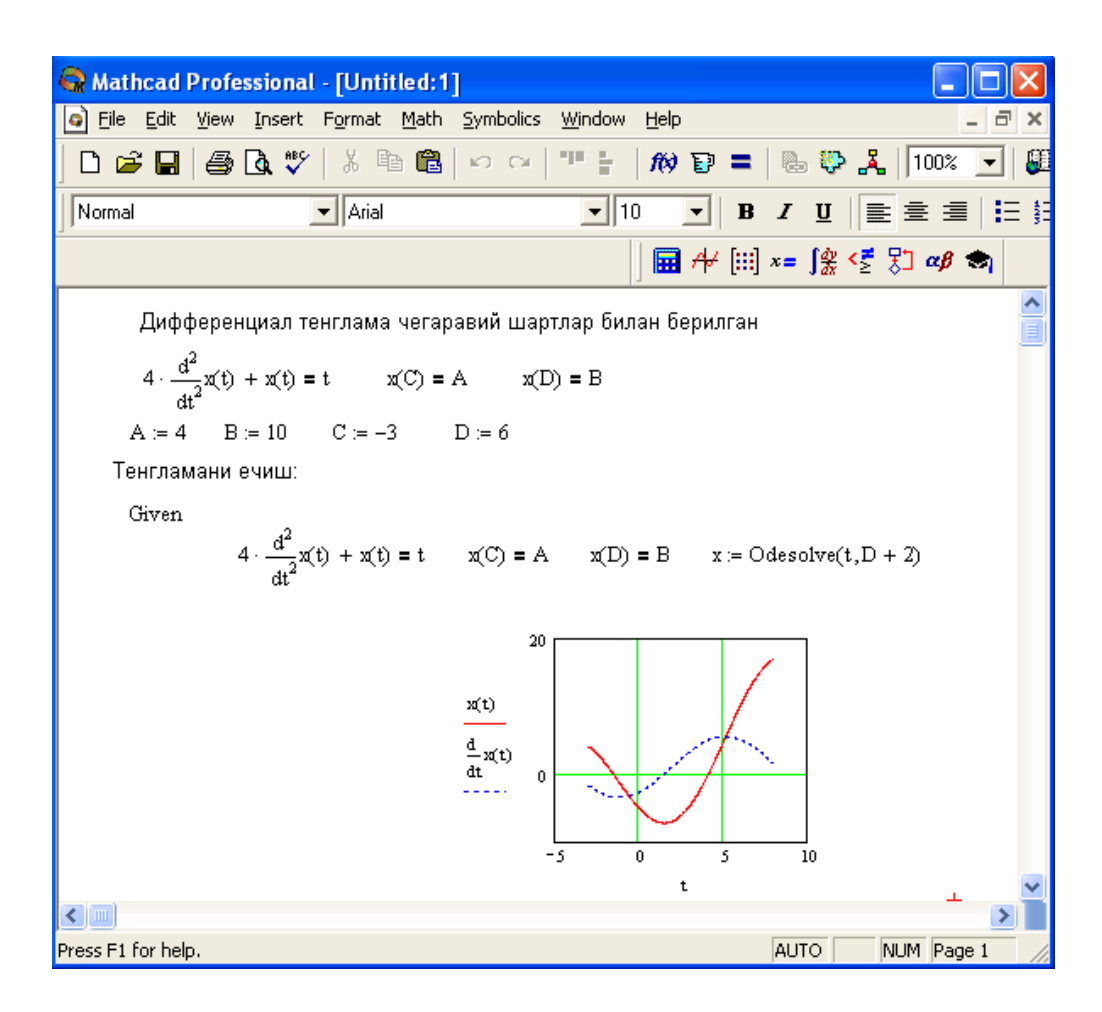

18-rasm. Diffеrеntsial tеnglamalarni yechish.

Bеrilgan tеnglamani yozishda xuddi diffеrеntsiallash opеratorini ishlatgan holda ham yoki shtrixlar bilan ham yozish mumkin. Boshlang`ich shartni yozishda esa faqat shtrix bilan yozish kеrak va uni kiritish uchun Ctrl+F7 klavishilarni baravar bosish kеrak.

Odesolve funktsiyasiga murojaat uch qismdan iborat hisoblash bloki yozuvini talab qiladi:

• Given kalit so`zi;

- Diffеrеntsial tеnglama va boshlang`ich yoki chеgaraviy shart yoki diffеrеntsial tеnglamalar tizimi va unga shartlar;
- Odesolve $(x, x, k, n)$  funktsiya, bu erda  $x o$  zgaruvchi nomi,  $x = n$  integrallash chеgarasi oxiri (intеgrallashning boshlang`ich chеgarasi boshlang`ich shartda beriladi); n – ichki ikkinchi darajali parametr bo'lib, u integrallash qadamlar sonini aniqlaydi (bu paramеtr bеrilmasa ham bo`ladi. Unda qadamni Mathcad avtomatik ravishda tanlaydi).

Diffеrеntsial tеnglamalar tizimini yechish uchun Odesolve funktsiyasi ko`rinishi quyidagicha: Odesolve( <noma'lumlar vеktori>, x, xk, n).

#### <span id="page-33-0"></span>**II BOB. ELEKTR TARMOQLARINI MODELLASHTIRISHDA MATHCAD TIZIMI**

Elektr tarmoqlari sxemalarini tahlil qilish bilan bog`liq bo`lgan ko`pgina masalalar ikki bosqichda yechiladi:

- *Birinchi bosqich elektr tarmogi tenglamasini qurish bilan yakunlanadi. Bunda tenglama Kirxgoff qonuni va sxemaga kiruvchi elementlar xarakteristikasini qo`llash shaklida tuziladi. Bu bosqichda hosil bo`lgan tenglama elektr tarmog`ining matematik modelini ifodalaydi.*
- *Ikkinchi bosqich bu tenglamani mos yo`l bilan, ya'ni analitik yoki sonli yechishni o`z ichiga oladi. Elektr tarmog`ini tahlil qilishni yuqorida aytib o`tilgan ikki bosqichda ham kompyuter yordamida amalga oshirilishi mumkin. Bu tahlil dasturini ko`pgina hollarda elektr tarmog`ining kompyuter modeli deb atashadi.*

Elektr tarmoqlaridagi hisoblash ishlarini amalga oshirishning bir nechta dastury majmualari (PSpice, Electronic Workbench, P-Cad) mavjud. Bu dasturlar elektr tarmoqlari elementlarini to`liq tahlil qila olmaydi. Bu dasturlar faqat tarmoq sxemalarining ma'lum elementlarinigina, ya'ni yaratilgan kutubxonaga mos holda tadbiq qilinishi mumkin. Kutubxona qancha boy bo`lsa, dastur ham shunchalik ko`p funksiyali bo`ladi.

#### <span id="page-33-1"></span>**2.1. Elektr sxemalarining asosiy elementlari va tushunchalari**

#### **2.1.1. Ikki qutbli passiv elementlar.**

<span id="page-33-2"></span>Elektr sxemalarining asosiy passiv (ikki qutbli) elementlari induktivligi va sig`imi jihatidan vaqtga bog`liq bo`lmagan rezistorlar hisoblanadi.

*Rezistor* deb – tok kuchi *i* va unga mos kuchlanish *u* ga Om qonuniga ko'ra bog'liq bo'lgan elementga aytiladi:

$$
u = R \cdot i = \frac{i}{G},\tag{2.1}
$$

bunda *R* – Om o`lchov birligidagi rezistor qarshiligi, *G* esa elektr o`tkazuvchanlikni bildiradi. Bunda *u* kuchlanish voltlarda (V), tok kuchi *i* esa amperlarda o`lchanadi.

Quyidagi rasmda musbat yo`nalish tasvirlangan:

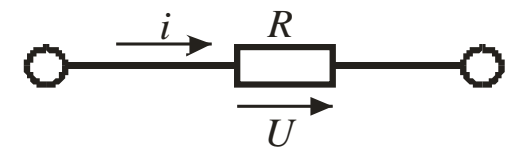

*Induktivlik L* orqali belgilanadi va Genri (Gn) o`lchov birligida o`lchanadi:

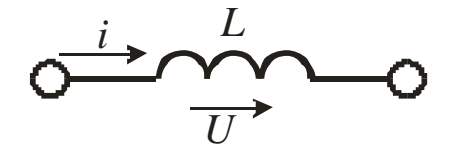

Chiziqli induktivitlik uchun kuchlanish va tok quyidagi munosabat bilan bog`langan:

$$
u = L\frac{di}{dt}.
$$
 (2.2)

Elektr sig`imi *C* orqali belgilanadi va Faradlarda (F) o'lchanadi:

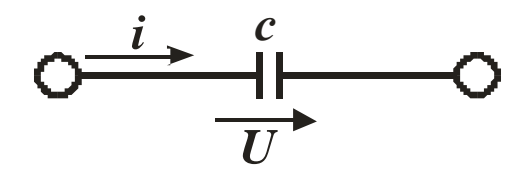

sig`imdagi kuchlanish va tok quyidagi tenglama bilan ifodalanadi

$$
i = C \frac{du}{dt}.
$$
 (2.3)

(2.1), (2.2), (2.3) munosabatlar komponentlar (sxema) xarakteristikalarini aniqlaydi va ularni komponentli tenglamalar deb atashadi.

Anglash mumkinki, induktivlik va sig`imli tok hamda kuchlanishlar orasidagi munosabatni Laplas almashtirishlari yordamida algebraik shaklga keltirish mumkin: In Laplas annashurisman yordannua argeb $U = s \cdot L \cdot I - L \cdot i_L(0)$   $I = s \cdot C \cdot U - C \cdot u_c(0)$ .

$$
U = s \cdot L \cdot I - L \cdot i_L(0) \quad I = s \cdot C \cdot U - C \cdot u_c(0) \, .
$$

Induktivli tokning boshlang`ich qiymati va sig`imdagi kuchlanish qo`shimcha manbaa hisoblanadi.

#### **2.1.2. Bog`liq bo`lgan manbaalar**

<span id="page-35-0"></span>1. Kuchlanish manbasi, boshqariluvchi kuchlanish yoki boshqacha aytganda ideal kuchaytirgich. Bu to`rt qutbli sxemaning tenglamasi:

 $i_1=0$   $u_2=K^u \cdot u_1$ ,

ko`rinishda bo`lib, unda *К u* – kuchlanish bo`yicha uzatish koeffitsienti. Bu tenglama matritsali shaklda quyidagi ko`rinishga ega bo`ladi:

$$
\begin{pmatrix} 0 & 0 \ K^U & -1 \end{pmatrix} \cdot \begin{pmatrix} u_1 \ u_2 \end{pmatrix} + \begin{pmatrix} 1 & 0 \ 0 & 0 \end{pmatrix} \cdot \begin{pmatrix} i_1 \ i_2 \end{pmatrix} = \begin{pmatrix} 0 \ 0 \end{pmatrix}.
$$
 (2.4)

Shunday qilib, boshqariluvchi kuchlanish yoki ideal kuchaytirgich quyidagi sxema ko`rinishida tasvirlanadi:

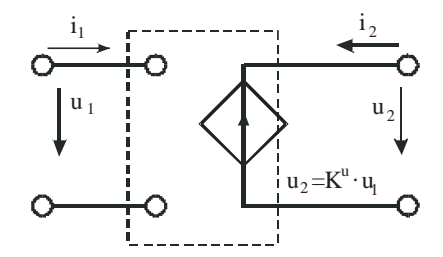

2. Tok manbasi, kuchlanish bilan boshqariluvchi (TMKB). Bu to`rt qutbli sxemaning tenglamasi:

$$
i_1=0
$$
  $i_2=g \cdot u_1$ ,

ko`rinishda bo`lib, unda *g* – uzatiluvchi o`tkazuvchanlik.

Bu tenglama matritsali shaklda quyidagi ko`rinishga ega bo`ladi:

$$
\begin{pmatrix} 0 & 0 \ g & 0 \end{pmatrix} \cdot \begin{pmatrix} u_1 \ u_2 \end{pmatrix} + \begin{pmatrix} 1 & 0 \ 0 & -1 \end{pmatrix} \cdot \begin{pmatrix} i_1 \ i_2 \end{pmatrix} = \begin{pmatrix} 0 \ 0 \end{pmatrix}.
$$
 (2.5)

Uning sxemasi esa quyidagi rasmda keltirilgan:

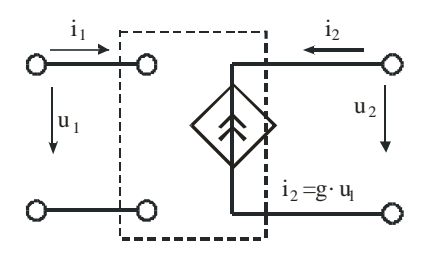

3. Kuchlanish manbasi, tok bilan boshqariluvchi (KMTB). Uning tenglamasi:

$$
u_1=0\ u_2=r\cdot i_1
$$

yoki

$$
\begin{pmatrix} 1 & 0 \ 0 & -1 \end{pmatrix} \cdot \begin{pmatrix} u_1 \ u_2 \end{pmatrix} + \begin{pmatrix} 0 & 0 \ r & 1 \end{pmatrix} \cdot \begin{pmatrix} i_1 \ i_2 \end{pmatrix} = \begin{pmatrix} 0 \ 0 \end{pmatrix},
$$
(2.6)

ko`rinishda bo`lib, unda *r* **–** uzatiluvchi qarshilik.

KMTB ning sxemasi quyidagi rasmda keltirilgan:

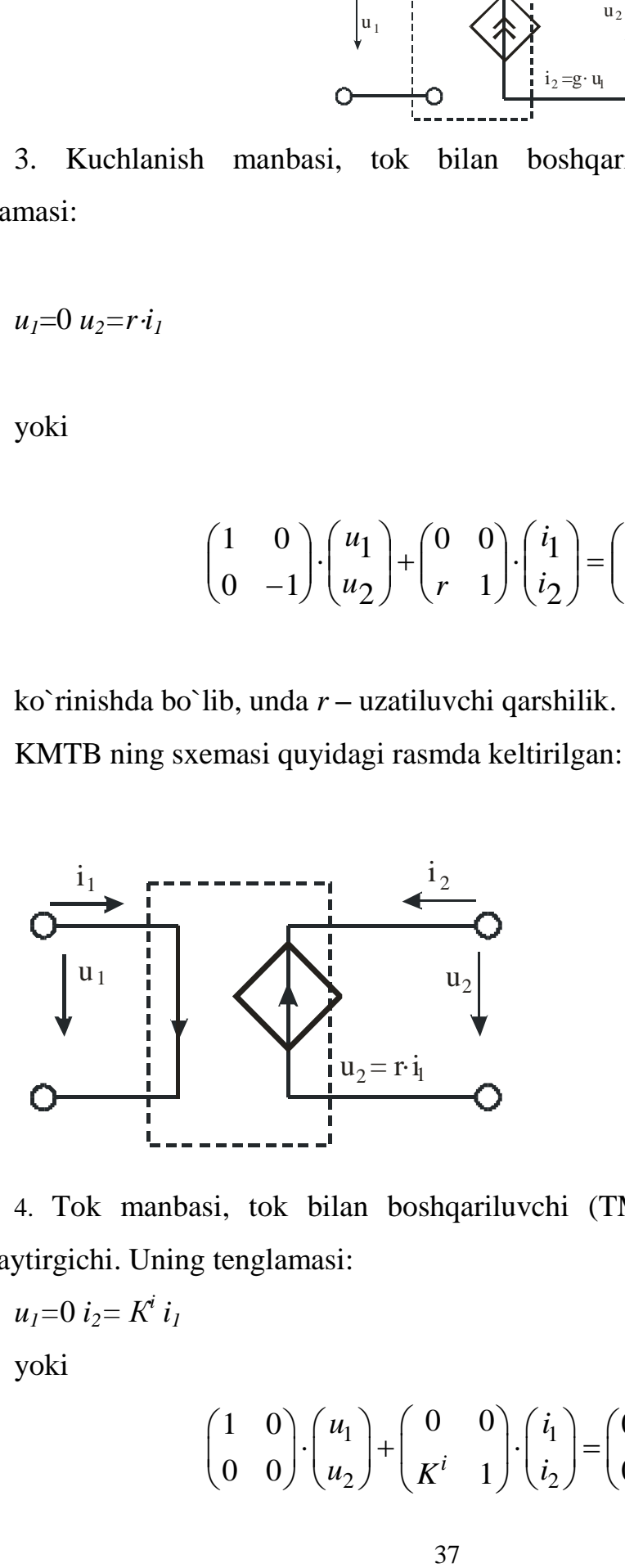

4. Tok manbasi, tok bilan boshqariluvchi (TMTB) yoki tokning ideal kuchaytirgichi. Uning tenglamasi:

 $u_1 = 0$  *i*<sub>2</sub> =  $K^i$  *i*<sub>1</sub>

yoki

$$
\begin{pmatrix} 1 & 0 \ 0 & 0 \end{pmatrix} \cdot \begin{pmatrix} u_1 \ u_2 \end{pmatrix} + \begin{pmatrix} 0 & 0 \ k^i & 1 \end{pmatrix} \cdot \begin{pmatrix} i_1 \ i_2 \end{pmatrix} = \begin{pmatrix} 0 \ 0 \end{pmatrix},
$$
\n(2.7)

ko`rinishda bo`lib, unda *K<sup>i</sup>* – tok bo`yicha uzatish koeffitsiyenti. TMTB ning sxemasi quyidagi rasmda keltirilgan:

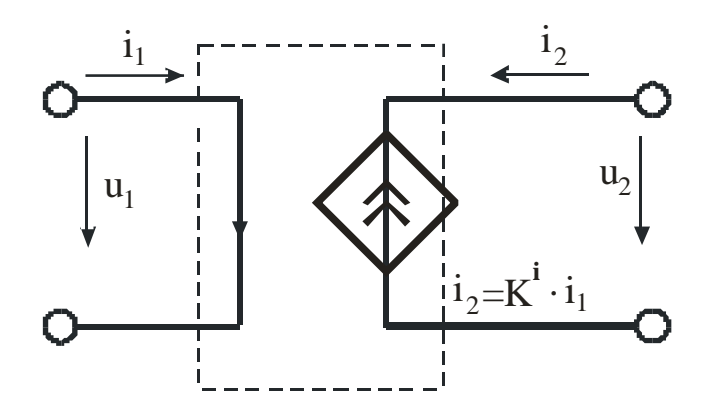

#### **2.1.3. Elementar to`rt qutbli sxemalar**

<span id="page-37-0"></span>1. Ideal transformator quyidagi tenglama bilan aniqlanadi

$$
U_l = \pm n \cdot U_2, I_l = \mp \frac{1}{n} \cdot I_2
$$

yoki

$$
\begin{pmatrix} -1 & \pm n \\ 0 & 0 \end{pmatrix} \cdot \begin{pmatrix} U_1 \\ U_2 \end{pmatrix} + \begin{pmatrix} 0 & 0 \\ \pm n & 1 \end{pmatrix} \cdot \begin{pmatrix} I_1 \\ I_2 \end{pmatrix} = 0 \tag{2.8}
$$

Quyidagi rasmda transformator sxemasi (a) va unga ekvivalent bo`lgan sxema (b) tasvirlangan:

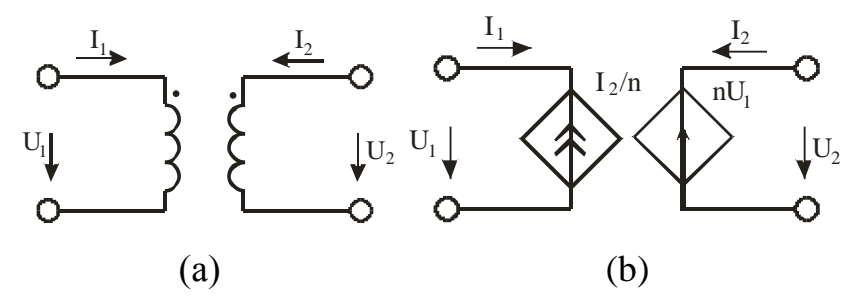

Girator xuddi to`rt qutbli sxema kabi aniqlanadi, uning tenglamsi esa quyidagi ko`rinishga ega:

$$
I_1 = -g_2 \cdot U_2 \qquad I_2 = g_1 \cdot U_1. \tag{2.9}
$$

Giratorni ikkita TMKB yordamida tasavvur qilish mumkin:

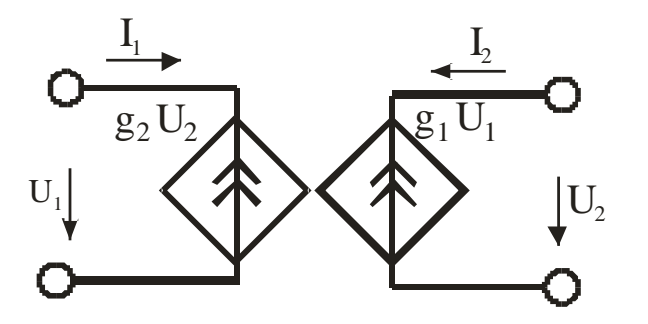

Agar doimiy g lar teng bo`lsa, ya'ni  $g_1 = g_2 = g$ , u holda gyrator ideal deb ataladi. Uning tenglamasi (2.9) ni quyidagi shaklda yozish mumkin:

$$
U_1 = r_2 \cdot I_2, \quad r_1 = \frac{1}{g_2} \quad U_2 = -r_1 \cdot I_1, \quad r_2 = \frac{1}{g_1}, \tag{2.10}
$$

uning sxemasi esa quyidagi rasmda tasvirlangan:

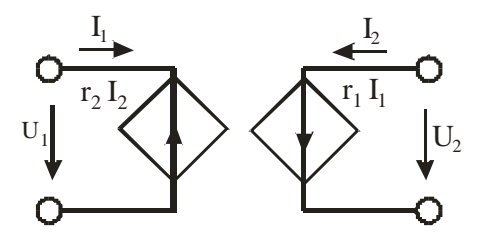

#### **XULOSA**

<span id="page-39-0"></span>Zamonaviy kompyutеr matеmatikasi matеmatik hisoblarni avtomatlashtirish uchun butun bir birlashtirilgan dasturiy tizimlar va pakеtlarni taqdim etadi. Bu tizimlar ichida Mathcad oddiy, еtarlicha qayta ishlangan va tеkshirilgan matеmatik hisoblashlar tizimidir.

Umuman olganda Mathcad – bu kompyutеr matеmatikasining zamonaviy sonli usullarini qo`llashning unikal kollеksiyasidir. U o`z ichiga yillar davomida matеmatikaning rivojlanishi natijasida yig`ilgan tajribalar, qoidalar va matеmatik hisoblash usullarini olgan.

Mathcad pakеti muxandislik hisob ishlarini bajarish uchun dasturiy vosita bo`lib, u profеssional matеmatiklar uchun mo`ljallangan. Uning yordamida o`zgaruvchi va o`zgarmas paramеtrli algеbraik va diffеrеntsial tеnglamalarni yеchish, funktsiyalarni tahlil qilish va ularning ekstrеmumini izlash, topilgan yеchimlarni tahlil qilish uchun jadvallar va grafiklar qurish mumkin. Mathcad murakkab masalalarni yеchish uchun o`z dasturlash tiliga ham ega.

Ushbu bitiruv malakaviy ishida MathCad dasturining elektr tarmoq tenglamalarini yechishga tadbig`i ko`rib chiqildi. Bunga o`xshash amaliy dasturiy mahsulotlar ko`p bo`lsada, MathCad dasturi matematik tilga yaqinligi, elektr tarmoqlaridagi hisoblash islarini bajarisda qulayligi uchun tanlab olindi.

Elektr tarmoqlarini modellastirish bo`yicha ishda keltirilgan matematik ta'minot aynan MathCAD tizimida ishlashni talab etadi. Shuning uchun, dastlab MathCAD tizimi imkoniyatlari yoritilgan bo`lsa, ishning ikkinchi qismida uni tadbiq etish mumkinligi haqida tasavvurlar shakllantirildi. O`quvchi ushbu ishni o`qish jarayonida elektr tarmoqlarini modellashtirishda MathCad dasturi imkoniyatlari to`liq mos kelishiga ishonch hosil qilishi mumkin.

Bitiruv malakaviy ishida keltirilgan ma'lumotlardan va olingan natijalardan ta'lim muassasalarida o`qitilayotgan fizika fanining "Elektrodinamika" bo`limida amaliy va laboratoriya mashg`ulotlarini o`qitish jarayonida foydalanishlari mumkin.

40

## **FOYDALANILGAN ADABIYOTLAR**

- <span id="page-40-0"></span>1. O'zbekiston Respublikasining "Talim to'g'risida"gi qonuni. –T.1997y.
- 2. "Kadrlar tayyorlash milliy dasturi". –T., 1997y
- 3. Karimov I.A. "Barkamol avlod-O'zbekiston taraqqiyotining poydevori".-
- 4. T., "Sharq", 1997 y.
- 5. Karimov I.A. "Ma'naviy yuksalish yo'lida". –T., "O'zbekiston", 1998 y.
- 6. Теоретические основы электротехники: В 3 т. Учебник для вузов. Том 1, 2. – 4-е изд. / К.С. Демирчян, Л.Р. Нейман, Н.В. Коровкин, В.Л. Чечурин. – СПБ Питер, 2004. – 463, 576 с.
- 7. Основы теории цепей: Учебник для вузов. Г.В. Зевеке, П.А. Ионкин, А.В. Нетушил, С.В. Страхов. – 5-е изд., перераб. – М.: Энергоатомиздат, 1989. – 528 с.
- 8. К.С. Демирчян, П.А. Бутырин. «Моделирование и машинный расчет электрических цепей». – М.: ВШ., 1988. – 335 с.
- 9. И. Влах, К. Сингхал. Машинные методы анализа и проектирование электронных схем. – М.: Радиосвязь, 1988. – 560 с.
- 10.Данилов Л.В. и др. Теория нелинейных электрических цепей (Л.В. Данилов, П.Н. Матханов, Е.С. Филиппов). – Л.: Энергоатомиздат, Ленинград. отд-ие, 1999. – 256 с.
- 11.Леон О. Чуа и Пен-Мин Лиин. Машинный анализ электронных схем (алгоритмы и вычислительные методы). – М.: Энергия, 1980. – 640 с.
- 12.Плис А.И., Сливина Н.А. MathCAD. Математический практикум для инженеров и экономистов: учеб. Пособие – 2-е изд., перераб. и доп. – М.: Финансы и статистика, 2003. – 656 с.
- 13.Шабалин В.Д. Машинное моделирование электрических цепей. Кострома: Изд. Костромской ГСХА, 200. – 80 с.
- 14.Шабалин В.Д. Пересчет сопротивления нагрузки трехфазной цепи, содержащей трансформатор. / Актуальные проблемы науки в агропромышленном комплексе: материалы 58-й международной научно-практической конференции: в 3 т. Т. 3. – Кострома: КГСХА, 2007. с. 184–185.
- 15.Матросов А. Решения задачи математики и механики системе Мaple-6. Санкт-Петергбург. 2000
- 16.Алексеев Е.Р., Чеснокова О.В. Решение задач вычислительной математики в пакетах Mathcad12, Mathlab 7, Maple 9. 2007
- 17. Очков В.Ф. ["Советы пользователям Mathcad"](http://twt.mpei.ac.ru/ochkov/Sovet_MC/index.htm#Tip_100). (Второй выпуск, советы  $100...$
- 18. Mathcad  $2001 -$  что нового. Компьютер Пресс, 4'2001
- 19.Internet resurslar:
	- a) [www.google.uz](http://www.google.uz/)
	- b) [www.ziyonet.uz](http://www.ziyonet.uz/)
	- c) [www.edu.uz](http://www.edu.uz/)
	- d) [www.nuu.uz](http://www.nuu.uz/)